### **МІНІСТЕРСТВО ОСВІТИ І НАУКИ УКРАЇНИ**

### **ХАРКІВСЬКИЙ НАЦІОНАЛЬНИЙ УНІВЕРСИТЕТ МІСЬКОГО ГОСПОДАРСТВА імені О. М. БЕКЕТОВА**

### МЕТОДИЧНІ РЕКОМЕНДАЦІЇ

до проведення практичних занять та організації самостійної роботи з навчальної дисципліни

### **«3D-КОМП'ЮТЕРНЕ МОДЕЛЮВАННЯ»**

*(для здобувачів першого (бакалаврського) рівня вищої освіти денної форми навчання зі спеціальності – 191 Архітектура та містобудування, освітньо-професійна програма «Архітектура та містобудування»)* 

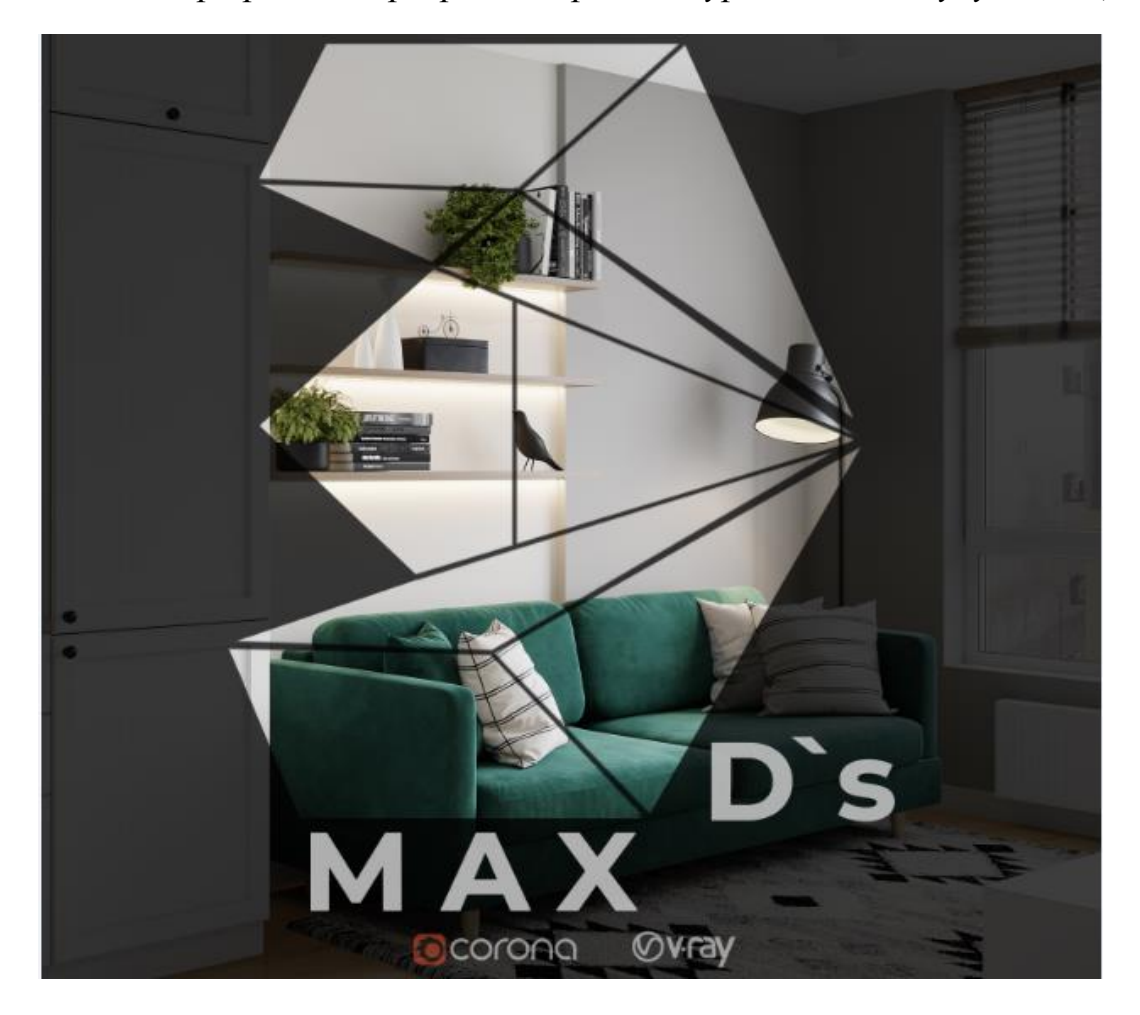

**Харків ХНУМГ ім. О. М. Бекетова 2024**

Методичні рекомендації до проведення практичних занять та організації самостійної роботи з навчальної дисципліни «3D-комп'ютерне моделювання» (для здобувачів першого (бакалаврського) рівня вищої освіти денної форми навчання зі спеціальності – 191 Архітектура та містобудування, освітньо-професійна програма «Архітектура та містобудування») / Харків. нац. ун-т міськ. госп-ва ім. О. М. Бекетова ; уклад. : Н. О. Малік, А. І. Нос, В. А. Кошель. – Харків : ХНУМГ ім. О. М. Бекетова, 2024. – 34 с.

Укладачі : асист. Н. О. Малік, асист. А. І. Нос, асист. В. А. Кошель

#### Рецензенти:

**С. П. Шкляр,** кандидат архітектури, доцент Харківського національного університету міського господарства імені О. М. Бекетова;

**Ю. С. Велігоцька,** кандидат архітектури, доцент Харківського національного університету міського господарства імені О. М. Бекетова

*Рекомендовано кафедрою архітектури будівель і споруд, протокол № 1 від 28 серпня 2023 р.*

Методичні рекомендації призначені для здобувачів спеціальності 191 – Архітектура та містобудування. Подано вимоги щодо оформлення, засобів та послідовності виконання завдань, список рекомендованих джерел; наведено приклади оформлення робіт.

## **3MICT**

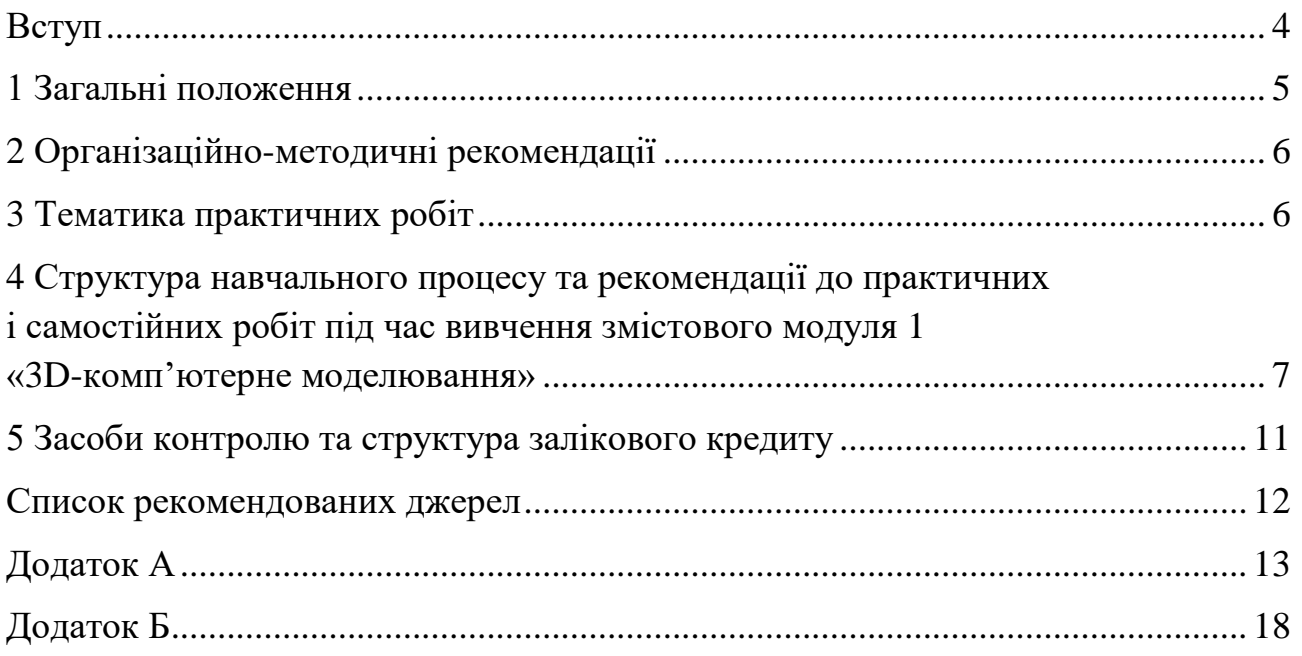

#### **ВСТУП**

<span id="page-3-0"></span>Дисципліна «3D-комп'ютерне моделювання» – базова із основних компонентів дисциплін циклу професійної підготовки студентів-архітекторів за рівнем «бакалавр», що вивчається протягом восьми семестрів.

У методичних рекомендаціях стисло охарактеризовано організаційні і навчально-методичні питання, які виникають у процесі проведення практичних і самостійних робіт під час вивчення дисципліни «3D-комп'ютерне моделювання», зокрема розглянуто основи комп'ютерного моделювання з використанням програмного забезпечення компанії AutoDesk – 3D`s MAX. Матеріали викладено з урахуванням нормативів розподілу часу, відведеного для практичної і самостійної роботи студентів відповідно до робочої програми з навчальної дисципліни.

**Мета та завдання вивчення дисципліни** – сформувати у студентів навички використання комп'ютерної техніки в архітектурному проєктуванні, розкрити основні положення використання 3D-програм у професійній діяльності для проєктування інтер'єрів та екстер'єрів архітектурного середовища.

#### **Предметом вивчення дисципліни є**:

1) методи графічного оформлення дизайн-проєктів, методи й основи проєктування дизайн простору;

2) створення в межах дизайн-проєкту унікальних за складністю елементів, недоступних для проєктування за допомогою звичайних інструментальних засобів (за ОПП);

3) архітектурно-дизайнерське моделювання інтер'єрного простору.

Змістовий модуль 1 складається з практичних робіт (30 годин), де студенти отримують відповідні теоретичні відомості під час виконання низки завдань, передбачених робочою програмою з дисципліни. Мета самостійної роботи (60 годин) полягає в оволодінні самостійним мисленням шляхом опанування методики вирішення визначених викладачем завдань під час виконання практичної роботи. Питання, які розглядаються в процесі аудиторних занять, опрацьовуються студентами за допомогою рекомендованих літературних джерел самостійно.

4

#### **1 ЗАГАЛЬНІ ПОЛОЖЕННЯ**

<span id="page-4-0"></span>Кількісний і тематичний розподіл часу на практичні та самостійні роботи визначається інформаційною структурою змістового модуля 1 **«**3D-комп'ютерне моделювання» – 3 кредити / 90 годин.

Таблиця 1.1 – Кількісний і тематичний розподіли часу

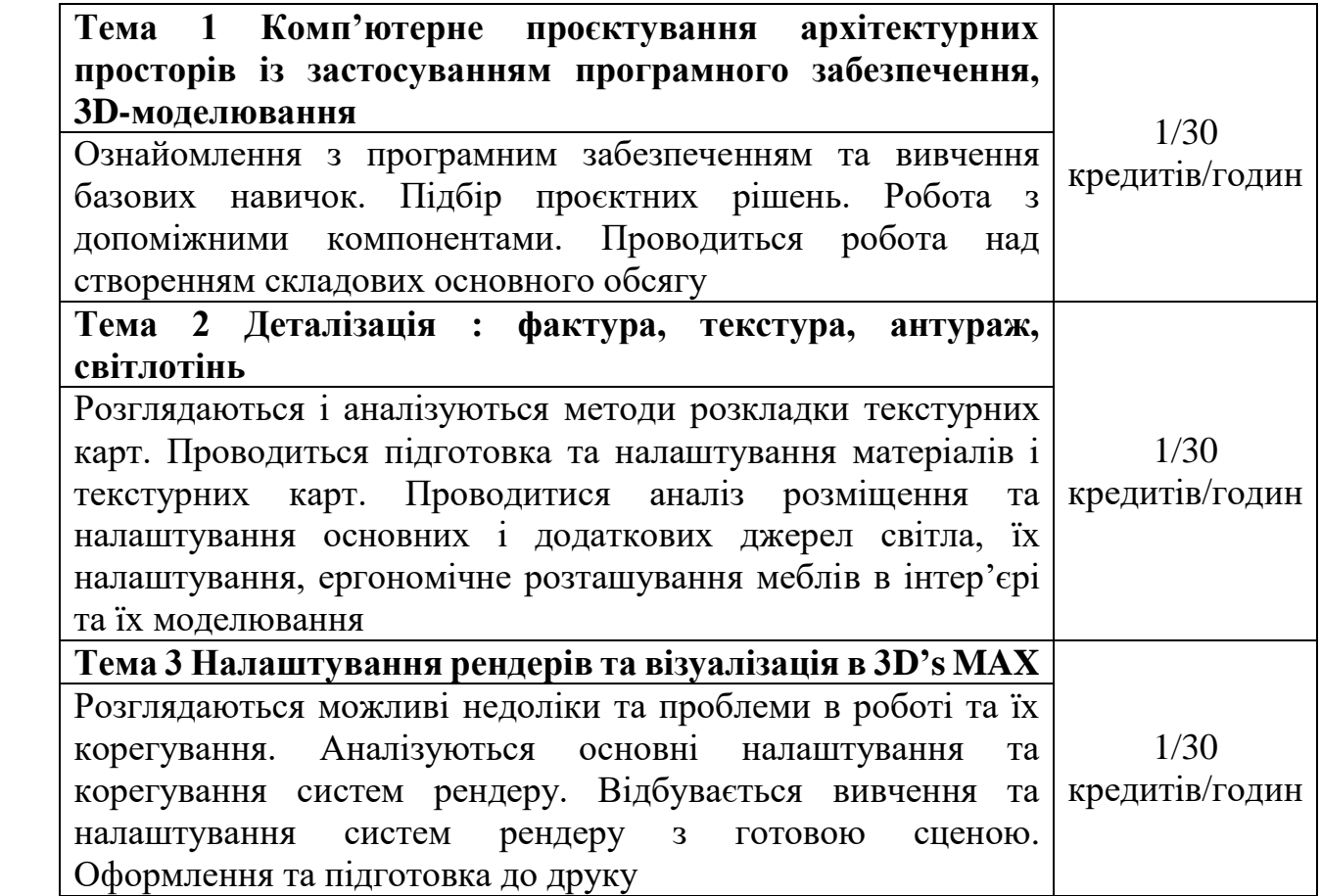

Організація практичних і самостійних робіт має створити умови для поетапного засвоєння студентами знань, умінь, прийомів і методів розробки проєктної документації з використанням програмного забезпечення компанії AutoDesk.

Завданням практичних і самостійних робіт у межах змістового модуля 1 **«**3D-комп'ютерне моделювання» є поетапне засвоєння студентами знань, умінь, прийомів і методів виконання проєктних розробок як під керівництвом викладача, так і самостійно (у межах проведення практичних робіт).

### **2 ОРГАНІЗАЦІЙНО-МЕТОДИЧНІ РЕКОМЕНДАЦІЇ**

<span id="page-5-0"></span>Методика вивчення змістового модуля 1 **«**3D-комп'ютерне моделювання» передбачає поєднання аудиторних практичних занять (30 годин) і самостійної роботи (60 годин).

Робочою програмою курсу «Архітектурне моделювання» змістового модуля 1 «3D-комп'ютерне моделювання» передбачено виконання семи практичних робіт.

#### **3 ТЕМАТИКА ПРАКТИЧНИХ РОБІТ**

<span id="page-5-1"></span>**Практична робота № 1.** Підготовка й налаштування комп'ютера та програмного забезпечення до роботи. Поетапне та ґрунтовне ознайомлення з інтерфейсом програми.

**Практична робота № 2.** Детальний підбір та аналіз референсу різностильових проєктних рішень планувальної структури квартири чи індивідуального житлового будинку. Проходження етапів завантаження обраного плану та подальша підготовка до роботи й створення 3D-об'єму та створення реферату за обраним стилем.

**Практична робота № 3.** Вивчення прийомів побудови загального об'єму сцени: стіни та дверні і віконні отвори в них, завантаження створення моделей дверей та вікон.

**Практична робота № 4.** Вивчення додаткових плагінів та модифікаторів. Проведення роботи над створенням складових основного об'єму: підлоги, плінтусів, моделювання стелі з карнизами та джерелами світла.

**Модульний контроль № 1.** Захист графічних робіт за переліченими завданнями (графічний та усний контроль).

**Практична робота № 5.** Проведення аналізу наповнення меблевої комплектації, текстурних карт та освітленості вибраного референсу. Ознайомлення з джерелами вільного доступу із завантаженням допоміжних матеріалів. Опрацювання створення та налаштування сцени.

**Практична робота № 6.** Створення меблевого наповнення за допомогою плагінів та модифікаторів і завантаження до сцени меблів з архіву та декору. Опрацювання налаштування та методів розкладки текстурних карт на створених об'єктах із вимиканням перевизначення матеріалу. Опрацювання всіх можливих джерел освітлення з вивченням їх властивостей та налаштування.

**Модульний контроль № 2.** Захист графічних робіт за переліченими завданнями (графічний та усний контроль).

6

**Практична робота № 7** Ґрунтовне вивчення особливостей та налаштування камер в інтер'єрі як складової рендерінгу. Виконання встановлення, налаштування та підгону камери (налаштування 2–3 ракурсів референсу) з виправленням перспективи, вирівнюванням вертикальних ліній та зумування чи обрізання за допомогою лінзи, налаштуванням рендерної системи програмного забезпечення; чернетковий та фінішний рендер графічної частини.

**Модульний контроль № 3.** Захист графічних робіт за переліченими завданнями (графічний та усний контроль).

**Підсумковий семестровий контроль – диференційований залік.** Захист загального альбому графічних робіт формату А3, оцінка робочого файлу формату *max* зі сценою, у якій відбувається весь процес роботи з моделювання та налаштування текстурних і світлових карт, обов'язково в rar/zip архіві з папкою текстур, теоретичні питання по роботі (усний контроль).

 Зразки графічного виконання практичних робіт наведені наприкінці цих методичних рекомендацій.

Для кращого розуміння студентами структури навчального процесу та поєднання окремих елементів самостійної роботи з аудиторними заняттями цей розділ подається у вигляді структурно-змістових таблиць, що включають як інформацію про зміст, структуру та часовий розподіл за окремими темами практичних робіт, так і рекомендації до виконання самостійних завдань.

### <span id="page-6-0"></span>**4 СТРУКТУРА НАВЧАЛЬНОГО ПРОЦЕСУ ТА РЕКОМЕНДАЦІЇ ДО ПРАКТИЧНИХ І САМОСТІЙНИХ РОБІТ ПІД ЧАС ВИВЧЕННЯ ЗМІСТОВОГО МОДУЛЯ 1 «3D-КОМП'ЮТЕРНЕ МОДЕЛЮВАННЯ»**

Таблиця 4.1 – Структура навчального процесу та рекомендації до практичних і самостійних робіт

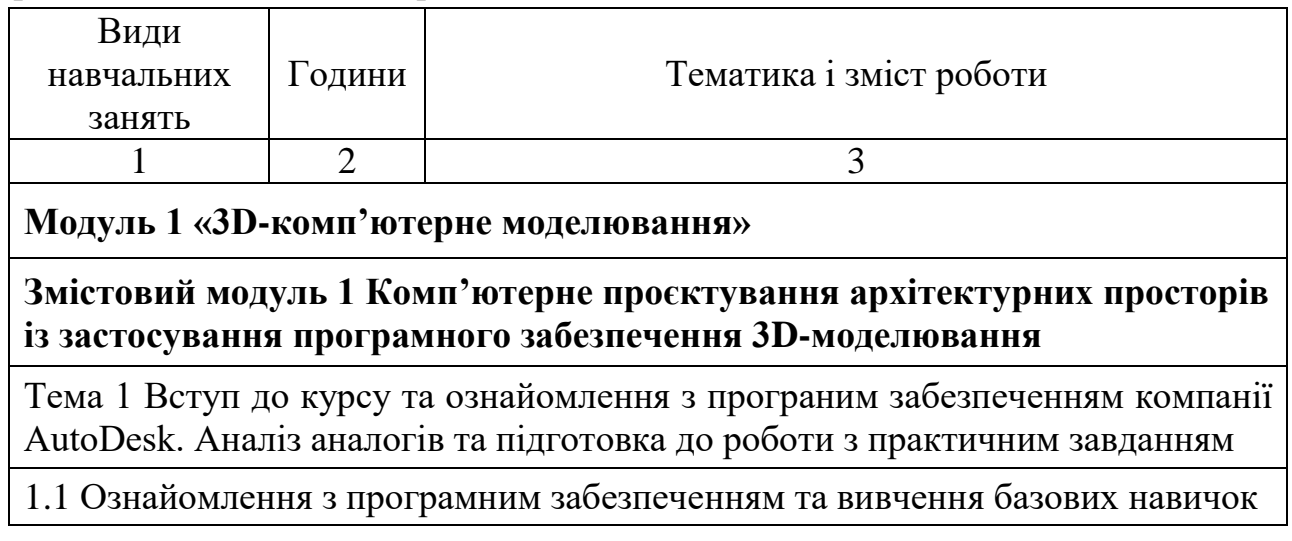

Продовження таблиці 4.1

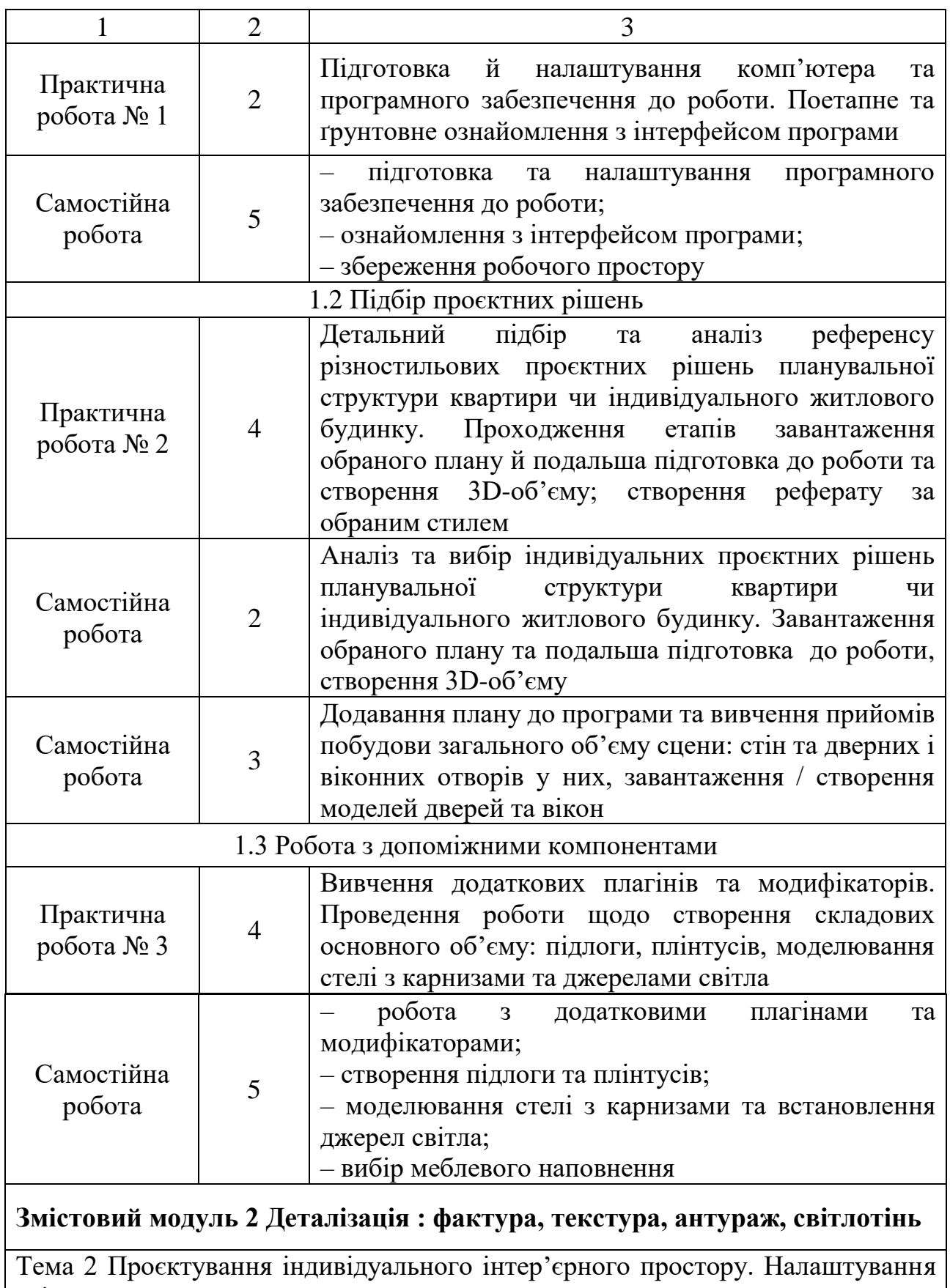

світла та текстур для рендеру

2.1 Аналіз стилів дизайну інтер'єру

# Продовження таблиці 4.1

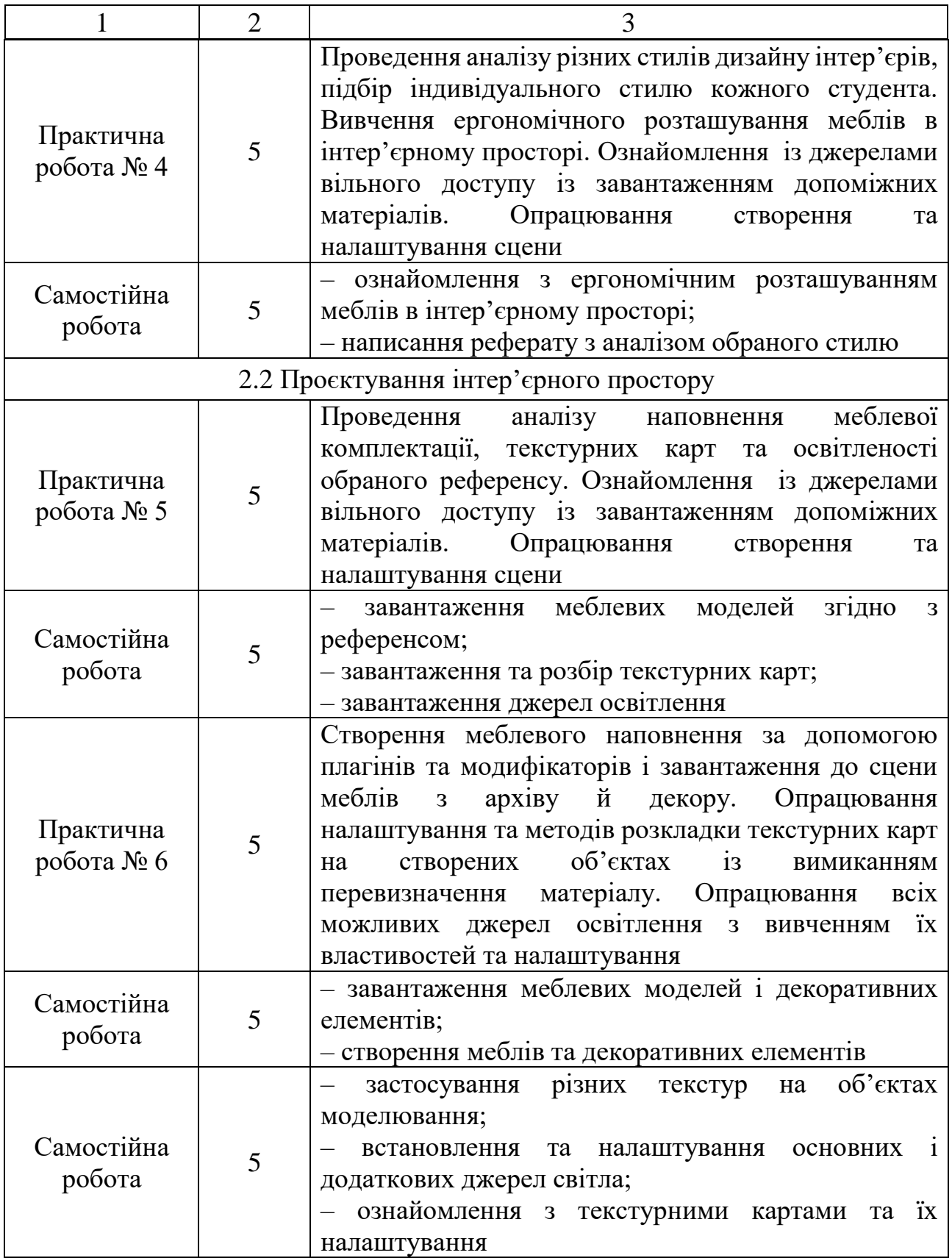

Закінчення таблиці 4.1

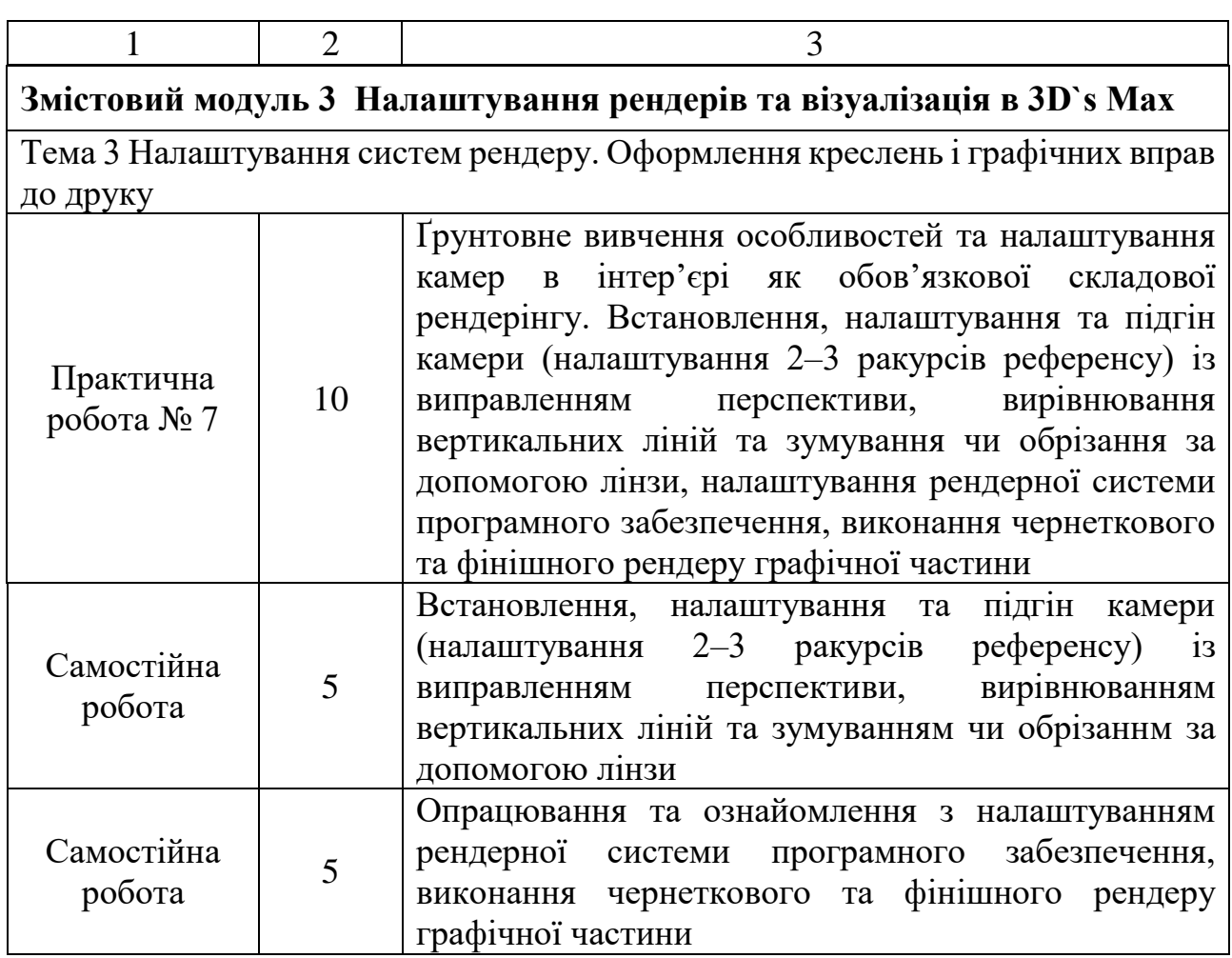

За змістовим модулем 1 передбачені такі форми поточного контролю знань:

1) виконання графічних вправ – практичних робіт самостійно та в аудиторії;

2) захист загального альбому графічних робіт формату А3 (усний і графічний контроль);

3) оцінка робочого файлу формату *.max* зі сценою, у якій відбувався весь процес роботи з моделювання та налаштування текстурних і світлових карт, обов'язково в rar/zip архіві з папкою текстур;

4) теоретичне питання по роботі (усний контроль).

# <span id="page-10-0"></span>**5 ЗАСОБИ КОНТРОЛЮ ТА СТРУКТУРА ЗАЛІКОВОГО КРЕДИТУ**

<span id="page-10-1"></span>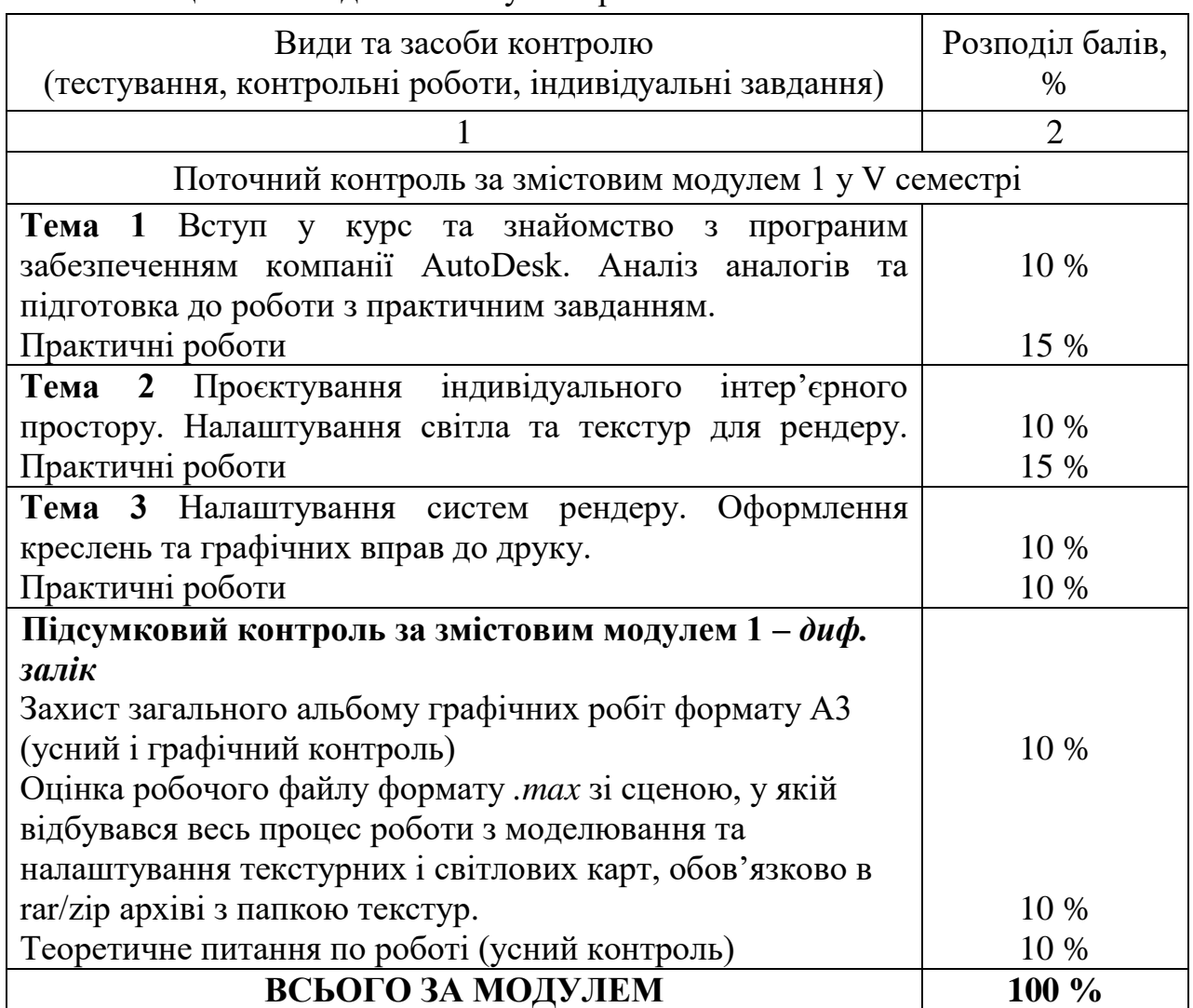

Таблиця 5.1 – Види та засобу контролю

### **СПИСОК РЕКОМЕНДОВАНИХ ДЖЕРЕЛ**

1. Мельник О. С. Комп'ютерна анімація та 3D-моделювання [Електрон. ресурс] : навч. посіб. / О. С. Мельник ; Умань. держ. педагог. ун-т ім. П. Тичини. – Електрон. текст. дані. – Умань : УДПУ ім. П. Тичини, 2018. – Режим доступу : [https://dspace.udpu.edu.ua/bitstream/6789/9998/1/kompanim.pdf,](https://dspace.udpu.edu.ua/bitstream/6789/9998/1/kompanim.pdf) вільний (дата звернення 25.08.2023). – Назва з екрана.

2. Бойко А. П. Ком'ютерне проєктування в середовищі 3D`s MAX [Електрон. ресурс] : навч. посіб. / А. П. Бойко, О. В. Дворник ; Миколаїв. нац. ун-т ім. П. Могили. – Електрон. текст. дані. – Миколаїв ЧНУ ім. П. Могили, 2020. – 140 с. – Режим доступу: [https://dspace.chmnu.edu.ua/jspui/bitstream/123456789/380/1/Бойко%20А.%20П.%](https://dspace.chmnu.edu.ua/jspui/bitstream/123456789/380/1/Бойко%20А.%20П.%20Комп%27ютерне%20проєктування%20в%20середовищі.pdf) [20Комп%27ютерне%20проєктування%20в%20середовищі.pdf,](https://dspace.chmnu.edu.ua/jspui/bitstream/123456789/380/1/Бойко%20А.%20П.%20Комп%27ютерне%20проєктування%20в%20середовищі.pdf) вільний (дата звернення 28.06.2023). – Назва з екрана.

3. Ковальов Ю. М. Основи тривимірного комп'ютерного моделювання [Електрон. ресурс] : навч.-метод. компл. з дисц. «Основи тривимірного комп'ютерного моделювання» / Ю. М. Ковальов, В. В. Калініченко ; Київ. нац. авіац. ун-т. – Електрон. текст. дані. – Київ : НАУ, 2020. – 140 с. – Режим доступу: [https://er.nau.edu.ua/handle/NAU/33695,](https://er.nau.edu.ua/handle/NAU/33695) вільний (дата звернення 14.08.2023). – Назва з екрана.

4. Ковров А. В. Збірка студентських наукових праць [Електрон. ресурс] : наук. прац. / А. В. Ковров ; Одеса. держ. академ. буд-ва та арх. – Електрон. текст. дані. – Одеса : ОДАБА, 2019. – 297 с. – Режим доступу: [https://odaba.edu.ua/upload/files/Studentskiy\\_zbirnik\\_2018-19\\_1.pdf,](https://odaba.edu.ua/upload/files/Studentskiy_zbirnik_2018-19_1.pdf) вільний (дата звернення 28.08.2023). – Назва з екрана.

5. [Abbasov](https://www.researchgate.net/profile/Iftikhar-Abbasov?_tp=eyJjb250ZXh0Ijp7ImZpcnN0UGFnZSI6InB1YmxpY2F0aW9uIiwicGFnZSI6InB1YmxpY2F0aW9uIn19) B. Fundamentals of 3D modeling in the graphics system 3ds Max. Training Manual [Electronic resource] / Abbasov В. // Tiansi Dong. – Electronic text data. – 2017. – Vol. 7, no. 2. – Regime of access: [https://www.researchgate.net/publication/330213010\\_Fundamentals\\_of\\_3D\\_modelin](https://www.researchgate.net/publication/330213010_Fundamentals_of_3D_modeling_in_the_graphics_system_3ds_Max_Training_Manual_141p) [g\\_in\\_the\\_graphics\\_system\\_3ds\\_Max\\_Training\\_Manual\\_141p,](https://www.researchgate.net/publication/330213010_Fundamentals_of_3D_modeling_in_the_graphics_system_3ds_Max_Training_Manual_141p) free (date of the application : 22.06.2023). – Header from the screen.

6. Electronic resource Autodesk 3D`s Max 2021 [Electronic resource]. – Electronic text data. – Regime of access: [https://knowledge.autodesk.com/ru/support/3ds-max?sort=score,](https://knowledge.autodesk.com/ru/support/3ds-max?sort=score) free (date of the application : 14.08.2023). – Header from the screen.

7. ДСТУ Б А.2.4-8:2009. Умовні графічні зображення і познаки. – Чинний від 2010–01–01. – Київ : Мінрегіон України, 2010. – 15 с.

8. ДСТУ Б А.2.4-4-2009. Основні вимоги до проектної та робочої документації. – Чинний від 2010–01–01. – Київ : Мінрегіон України, 2010. – 15 с.

### ДОДАТОК А

### **Налаштування програми та гарячі клавіші**

### **Практична робота № 1** Налаштування інтерфейсу

та «Робочого середовища»

<span id="page-12-0"></span>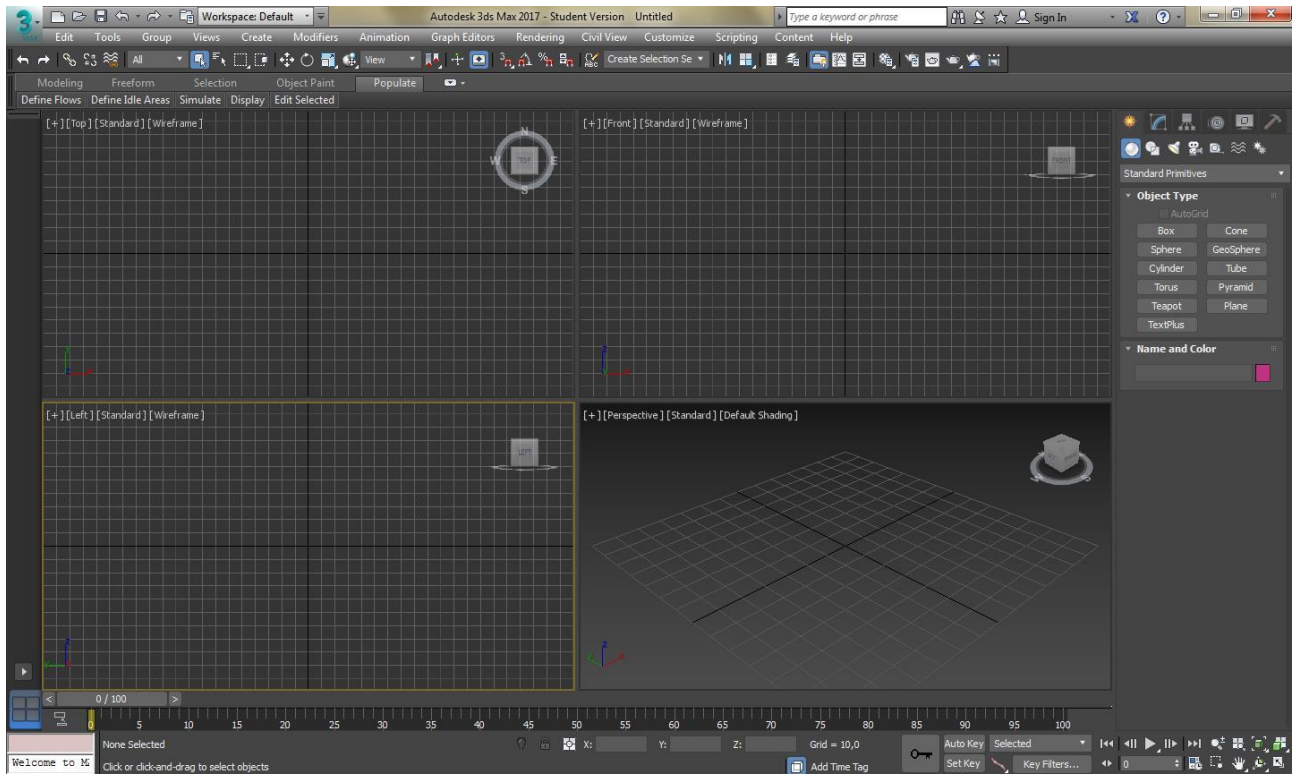

Рисунок А.1 – Загальний вигляд інтерфейсу 3D`s MAX за замовчанням

1. Налаштування кольору інтерфейсу робочого середовища :

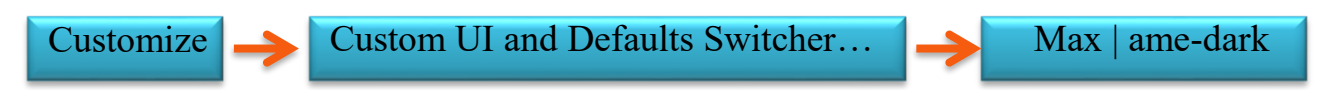

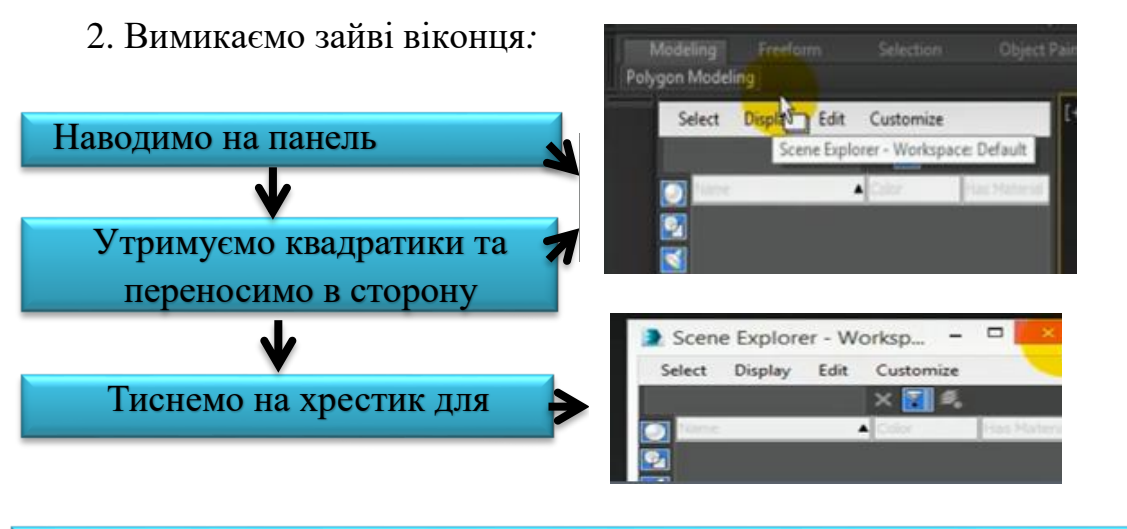

Також цю дію виконуємо з панеллю «Viewport» та «Layout Tabs»

3. Розширюємо панель управління у два стовпчики:

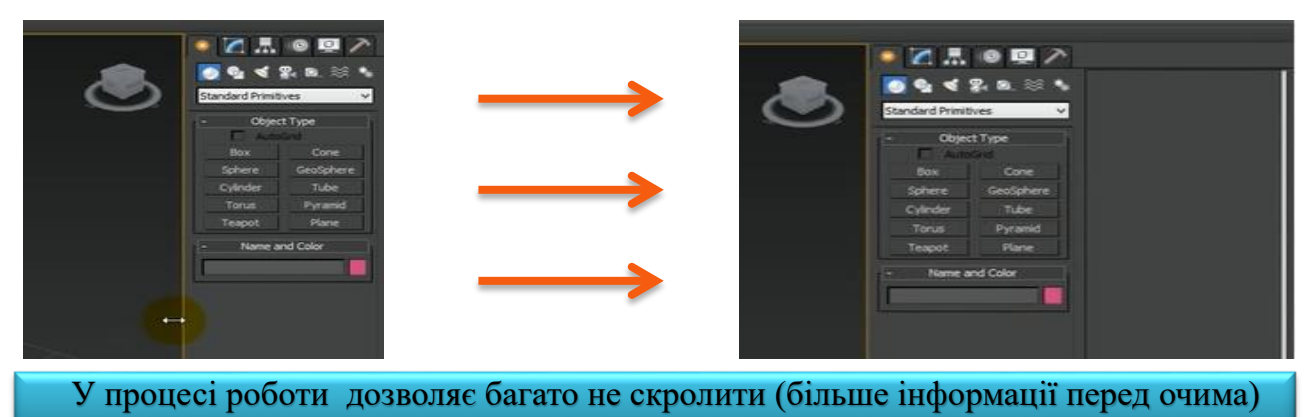

4. Налаштування кількості відміни разів та збереження файлів «Backup»

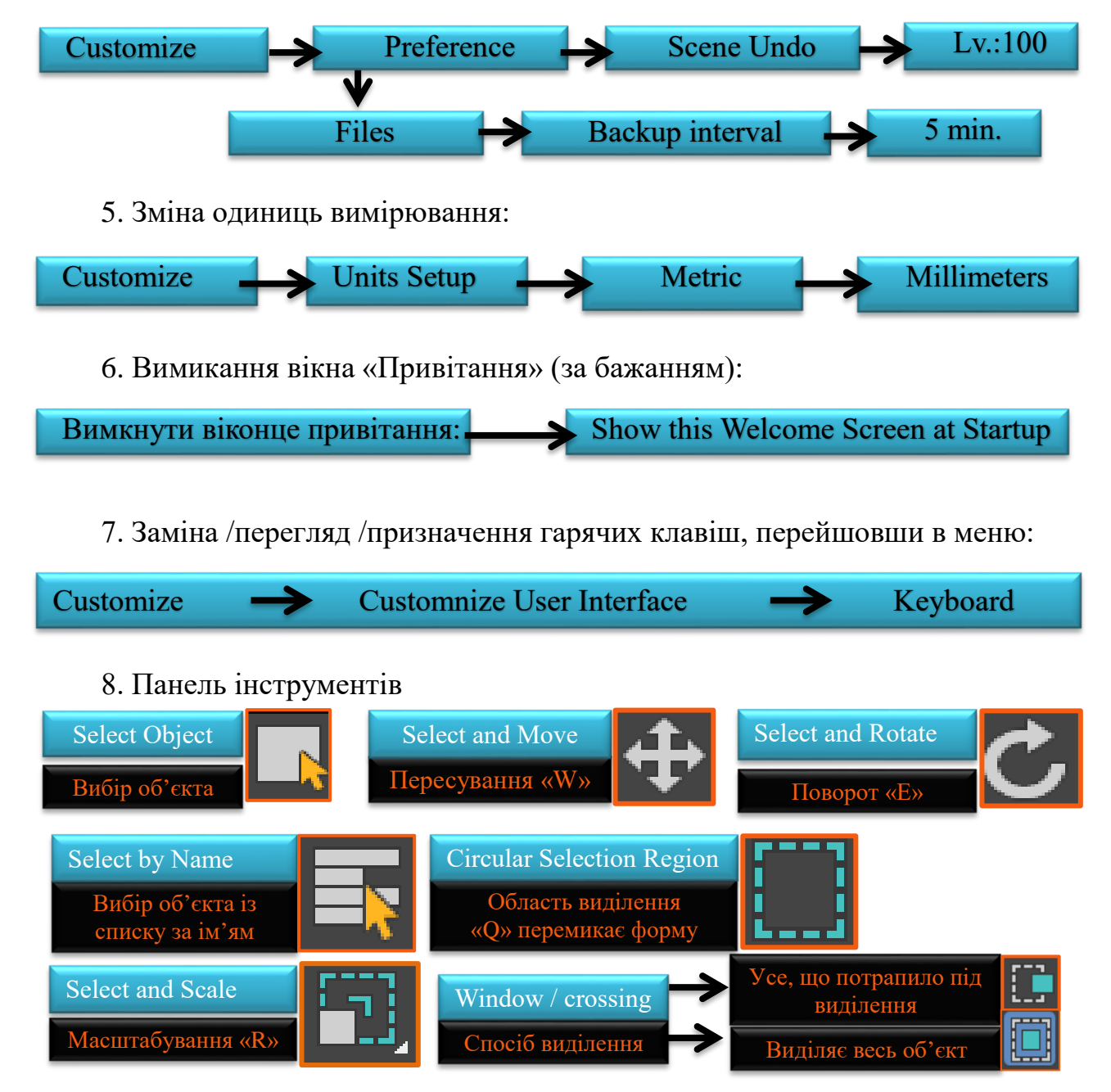

### 9. Гарячі клавіші інтерфейсу

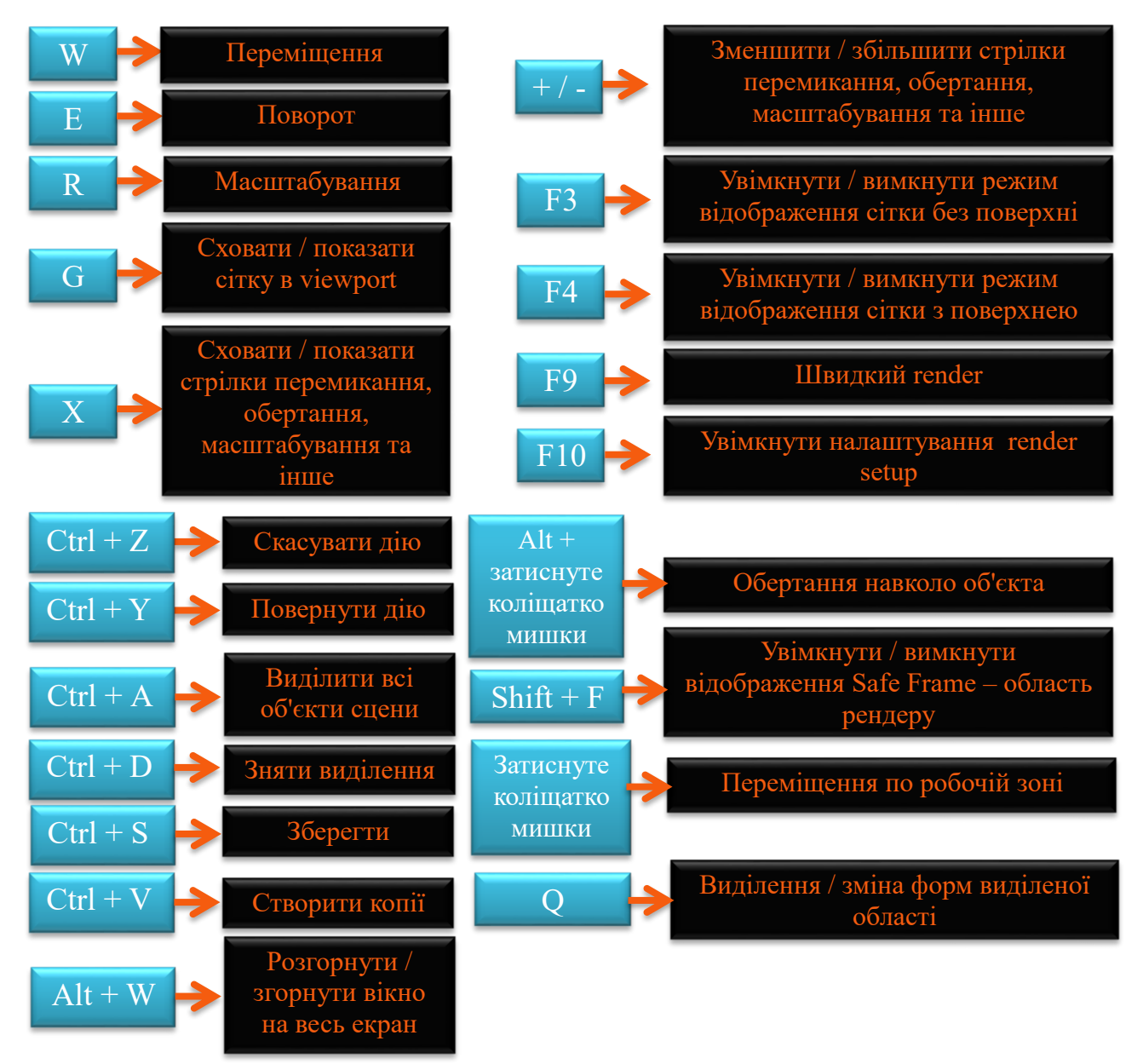

### 10. Перемикання вікон проєкції

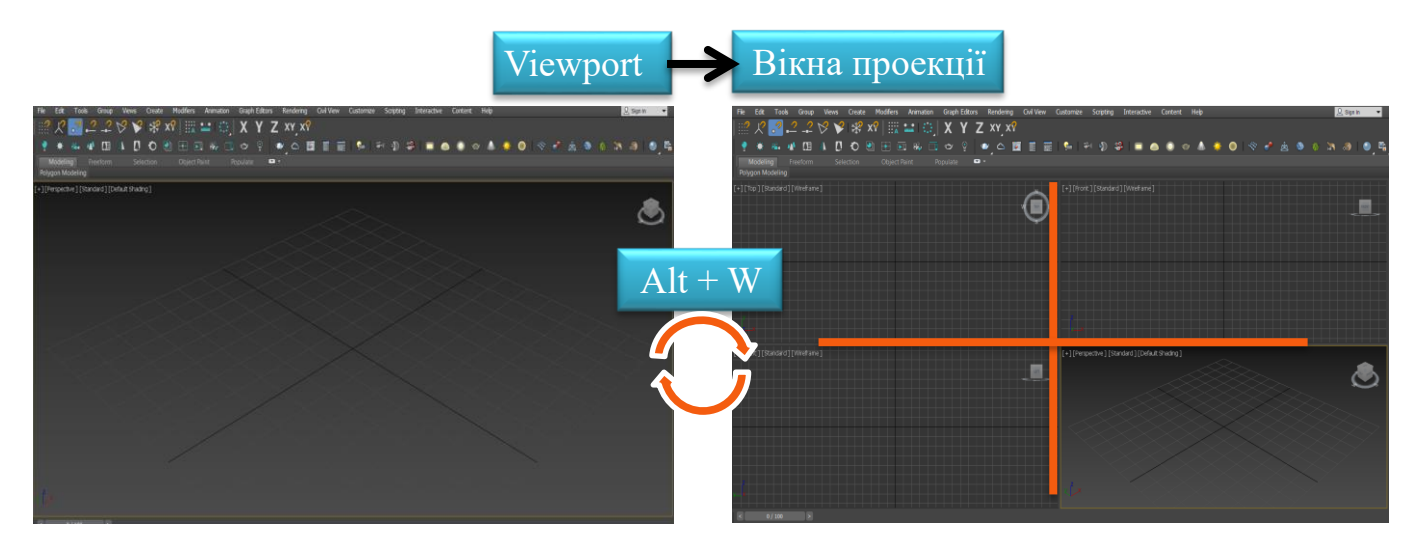

### 11. Пояснення знаків у Viewport

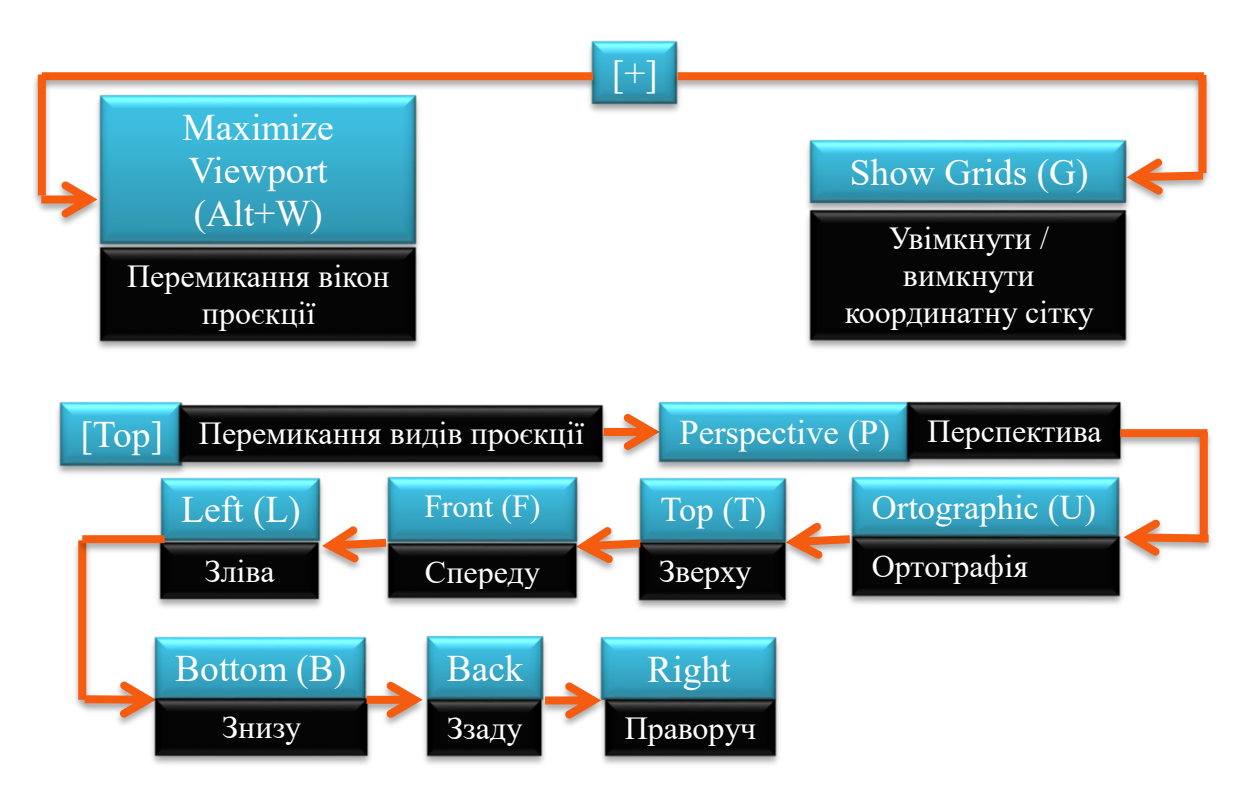

### 12. Пояснення стилів у Viewport

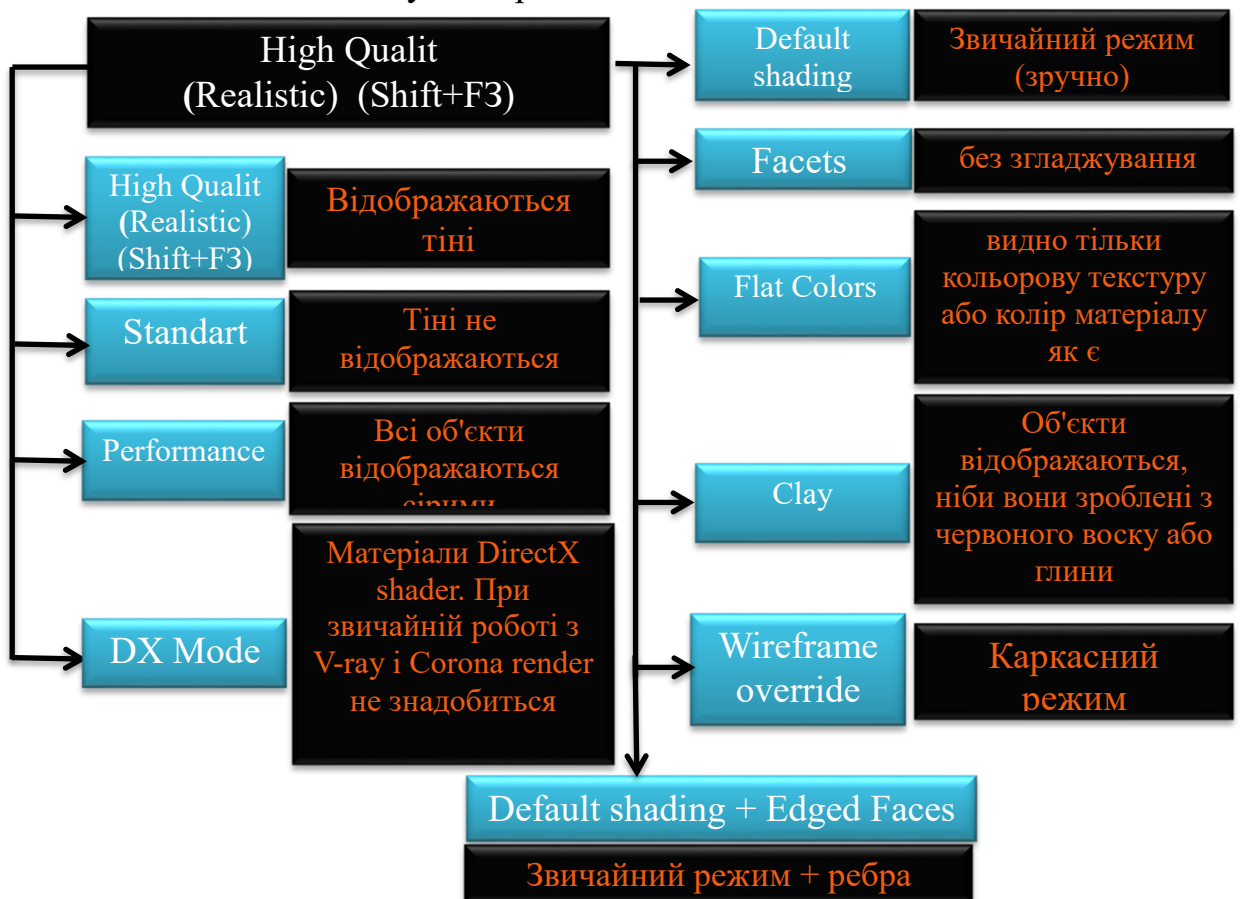

### 13. Пояснення панелі керування

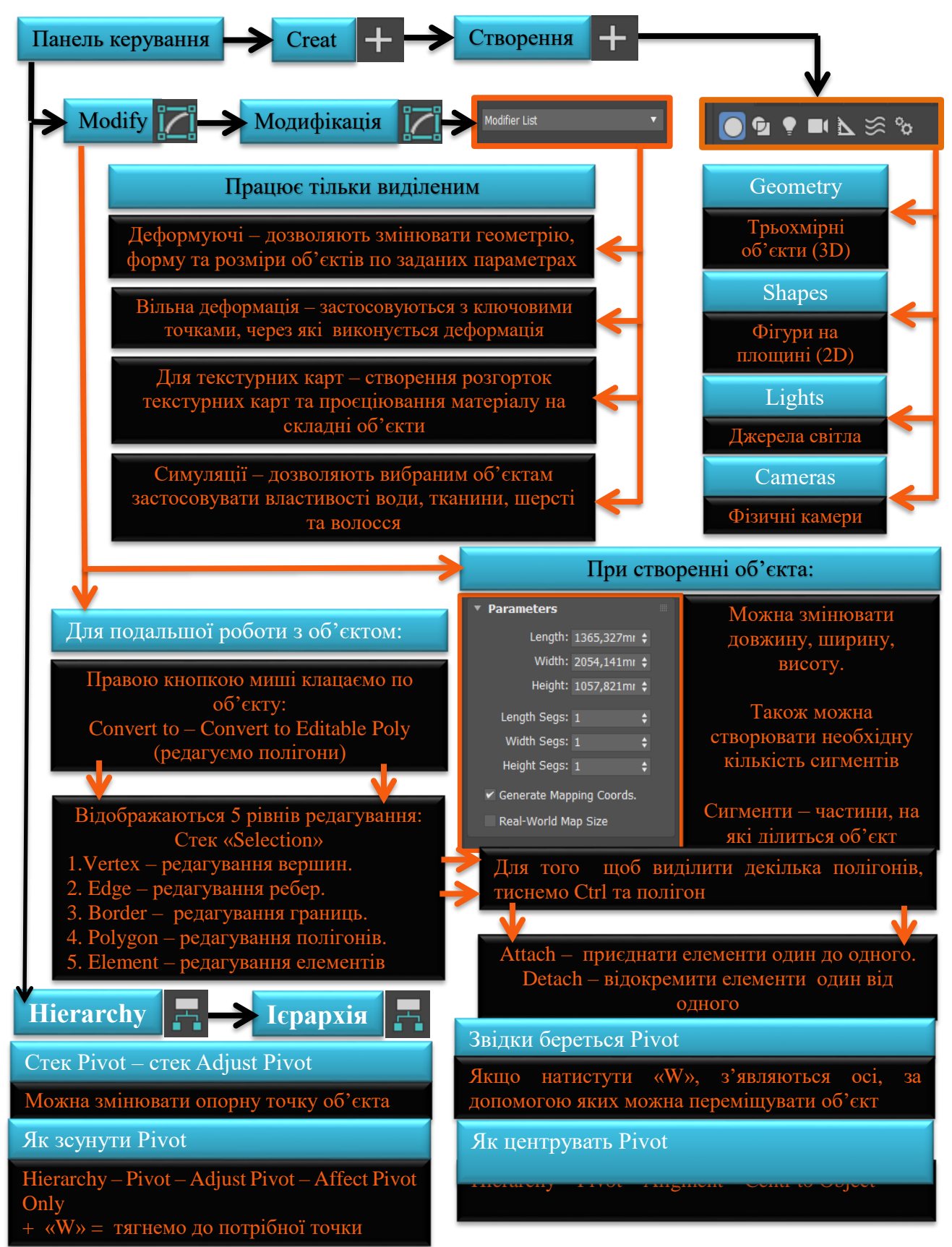

### <span id="page-17-0"></span>ДОДАТОК Б

**Приклад графічного альбому**

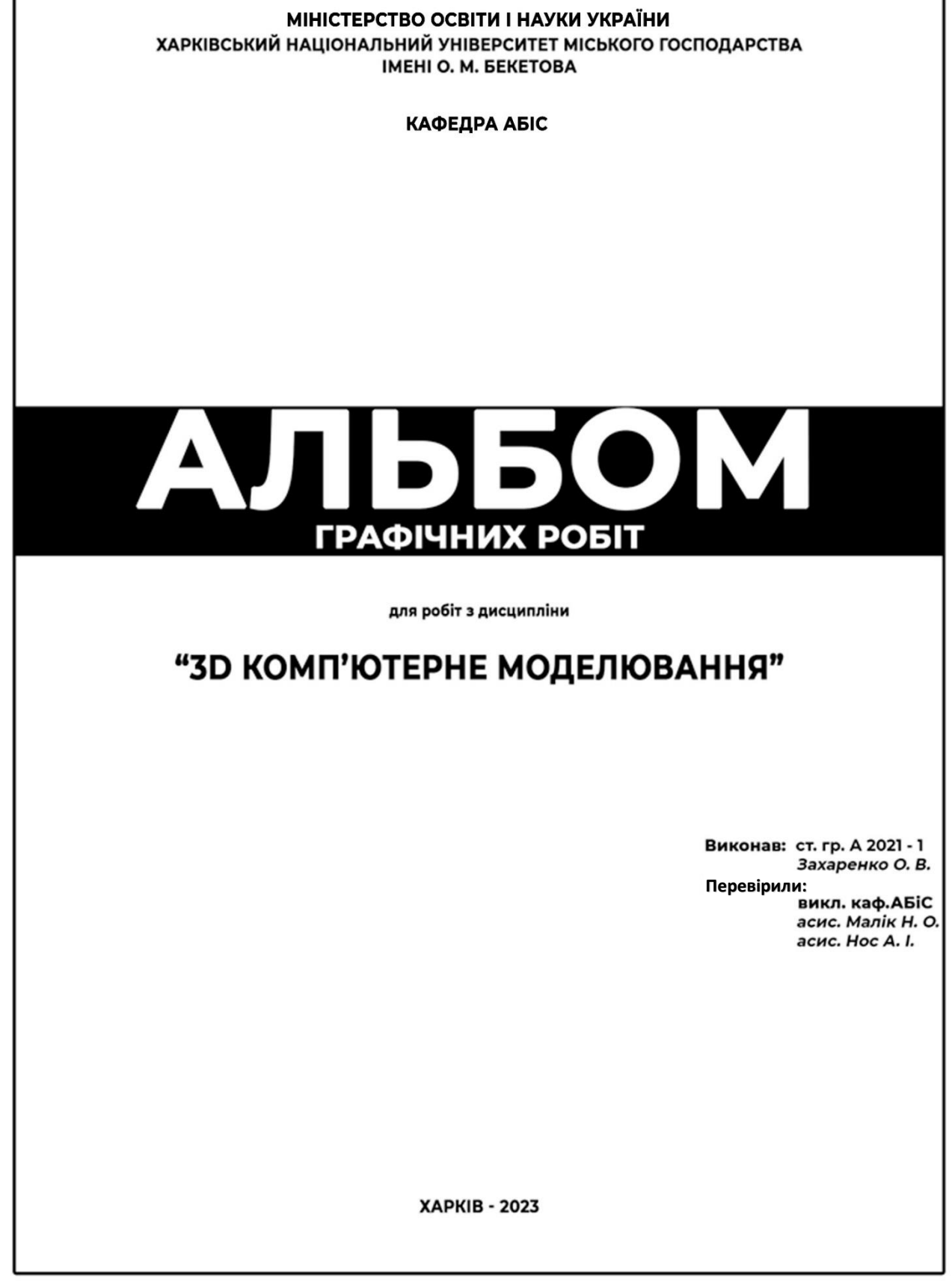

Рисунок Б.1 – Титульний аркуш (формат А3)

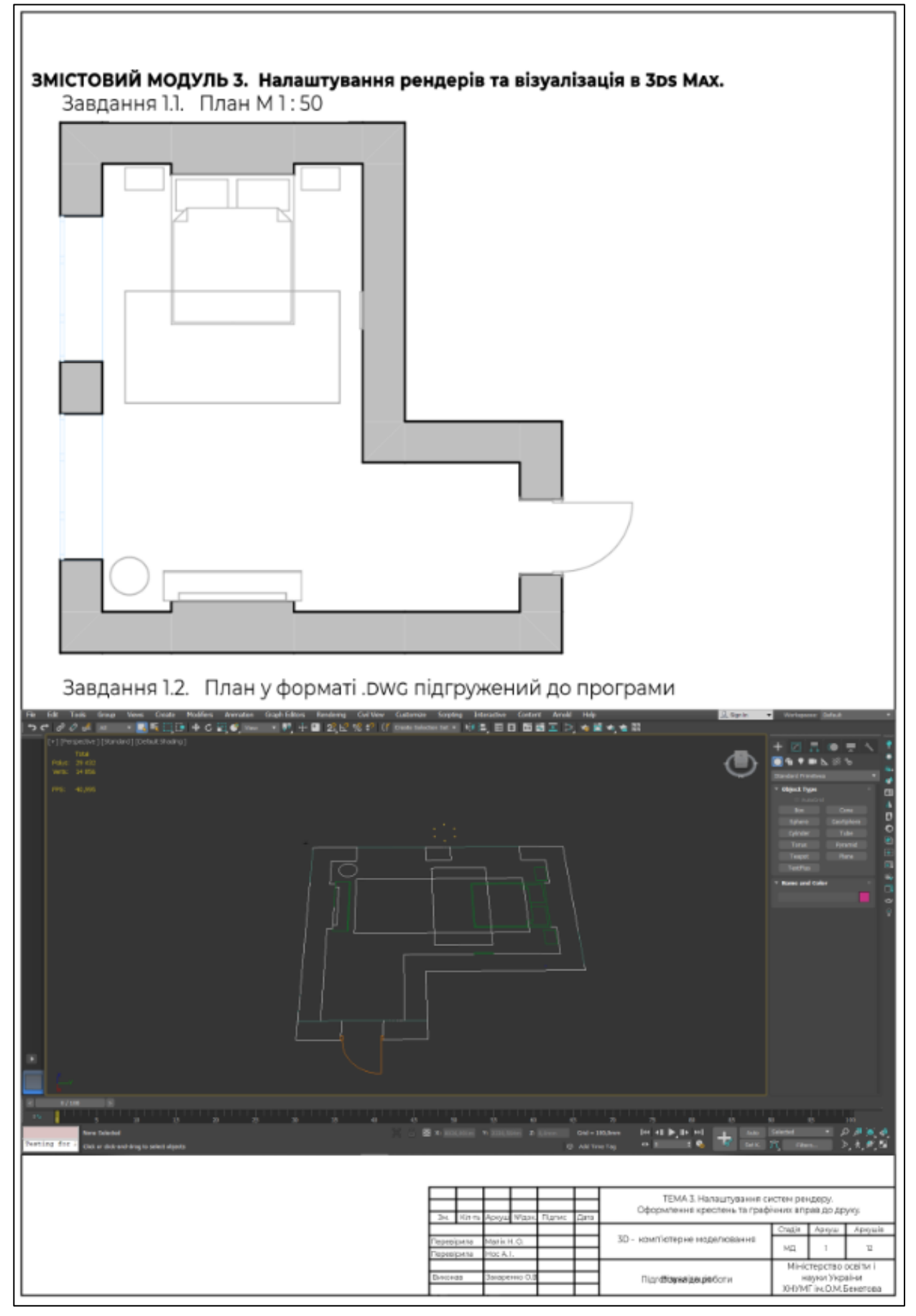

Рисунок Б2 – Підготовка до роботи (формат А3)

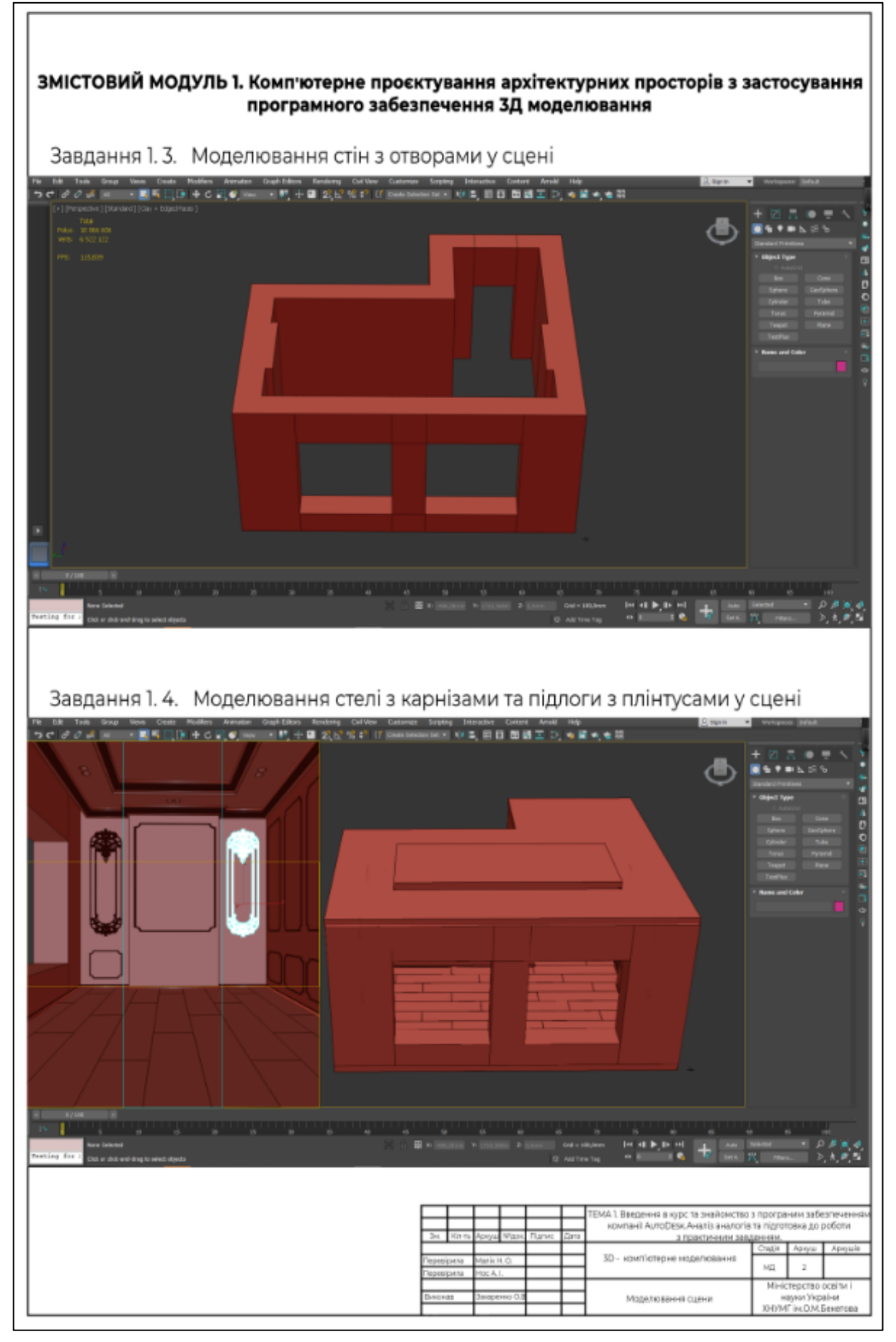

Рисунок Б.3 – Моделювання сцени (формат А3)

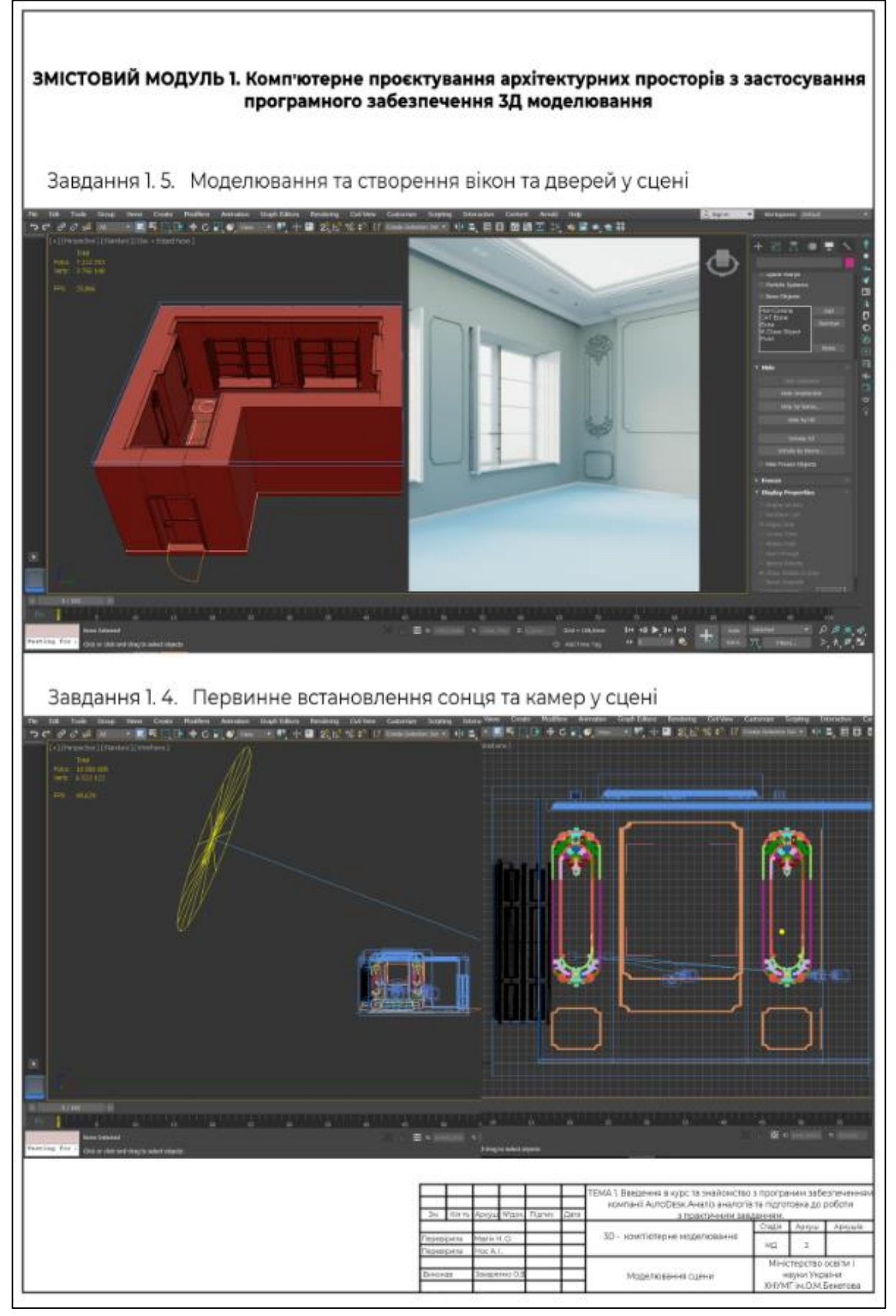

Рисунок Б.4 – Моделювання сцени (формат А3)

## Штамп до аркуша 1

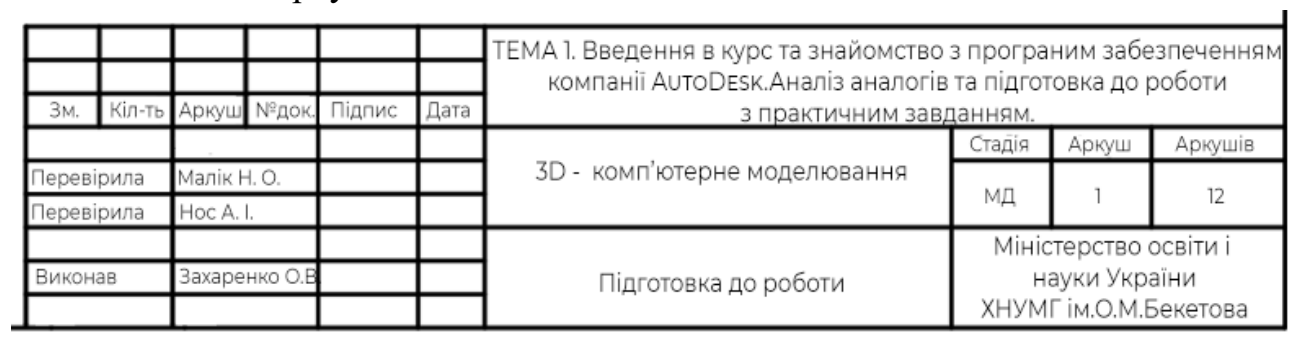

## Рисунок Б.5 – Приклад штампу, аркуш 1

Штамп до аркуша 2

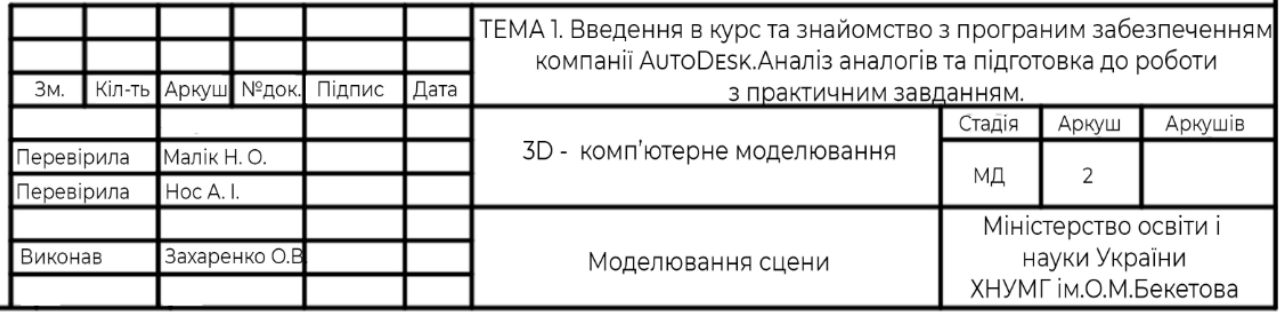

## Рисунок Б.6 – Приклад штампу, аркуш 2

## Штамп до аркуша 3

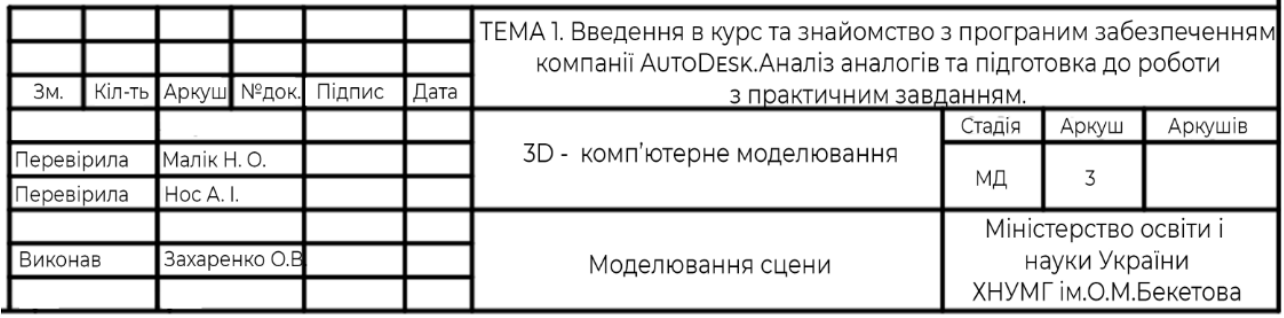

### Рисунок Б.7 – Приклад штампу, аркуш 3

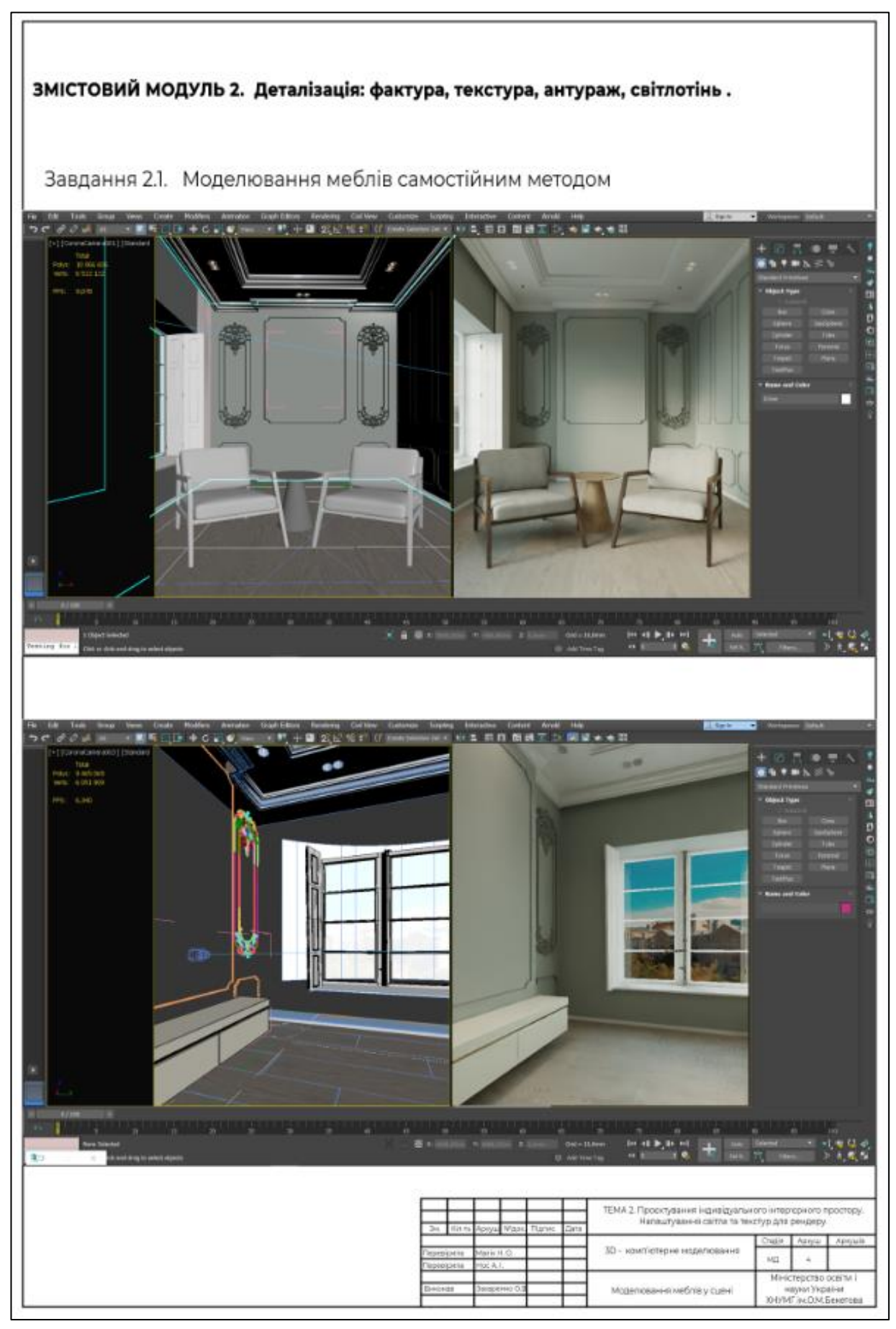

Рисунок Б.8 – Моделювання меблів у сцені (формат А3)

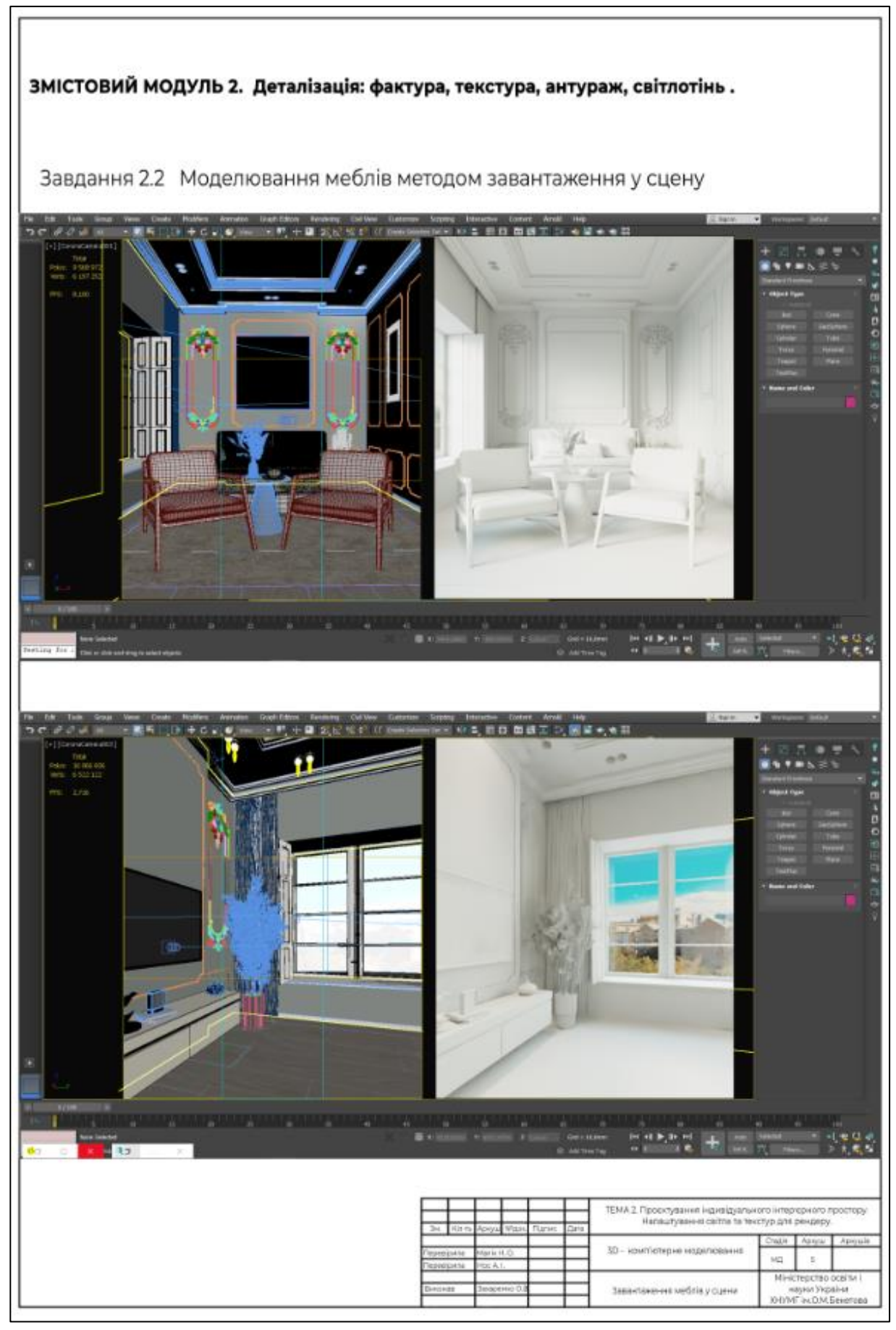

Рисунок Б.9 – Завантаження меблів у сцені (формат А3)

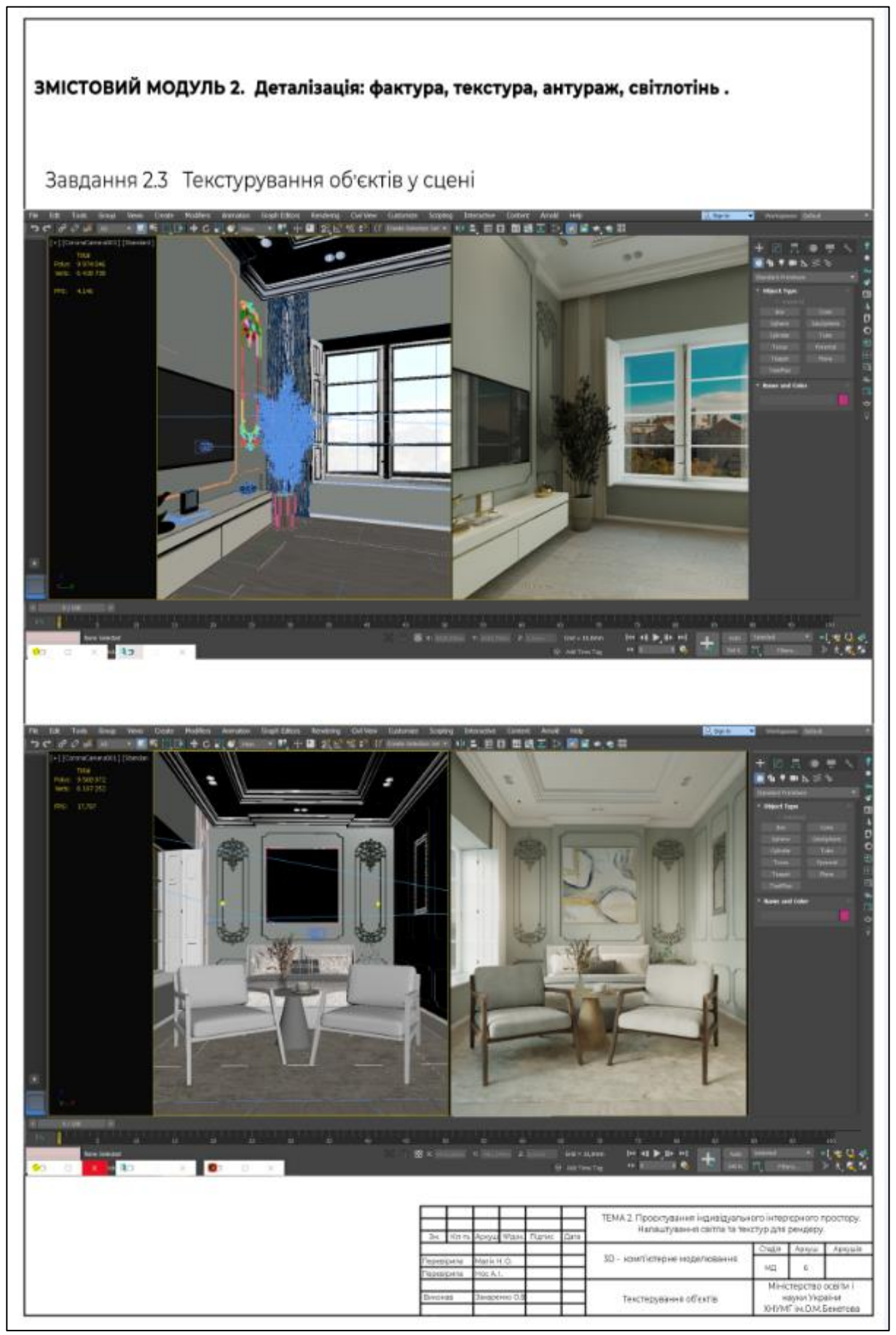

Рисунок Б.10 – Текстурування об'єктів (формат А3)

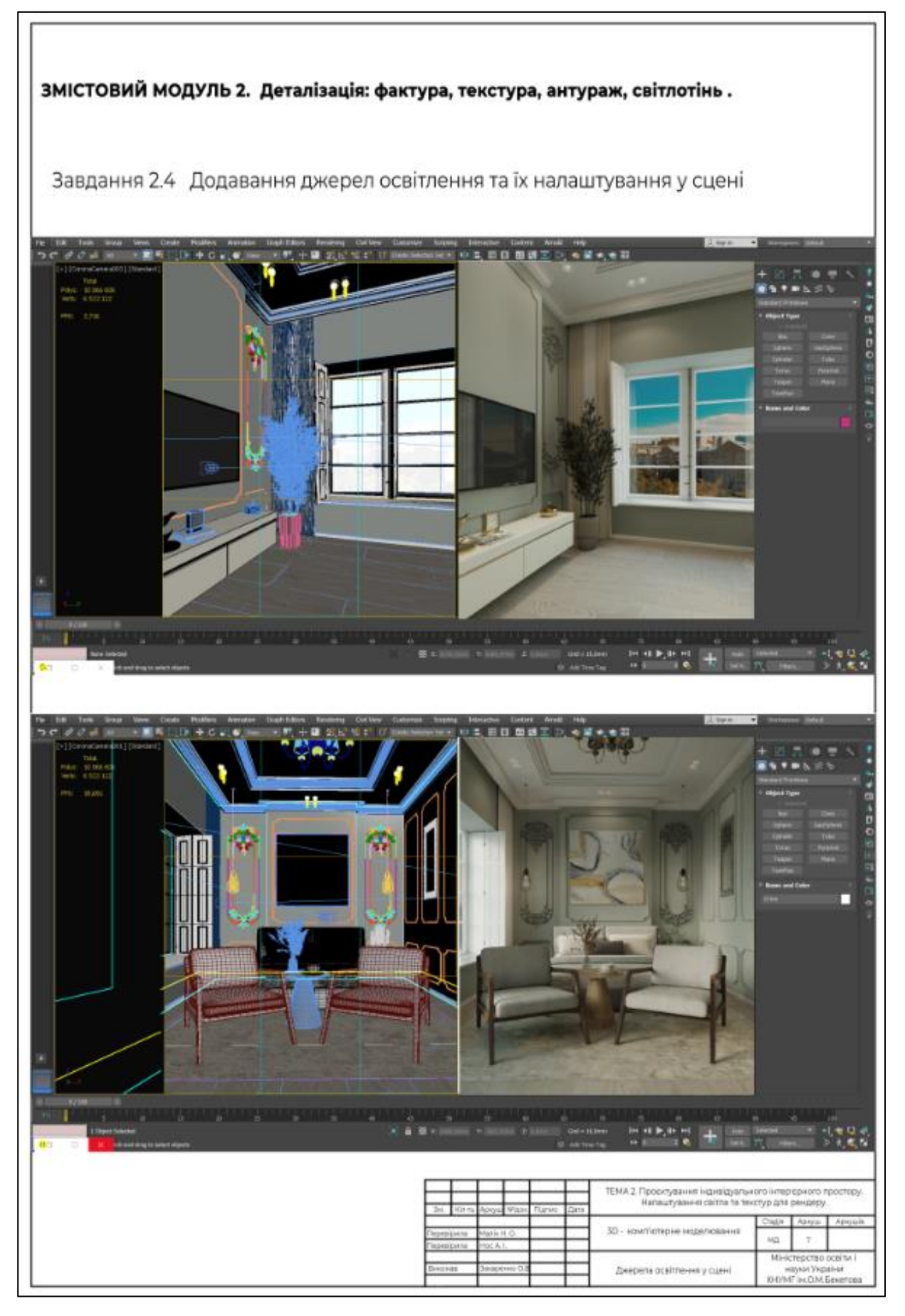

Рисунок Б.11 – Джерела освітлення у сцені (формат А3 )

### Штамп до аркуша 4

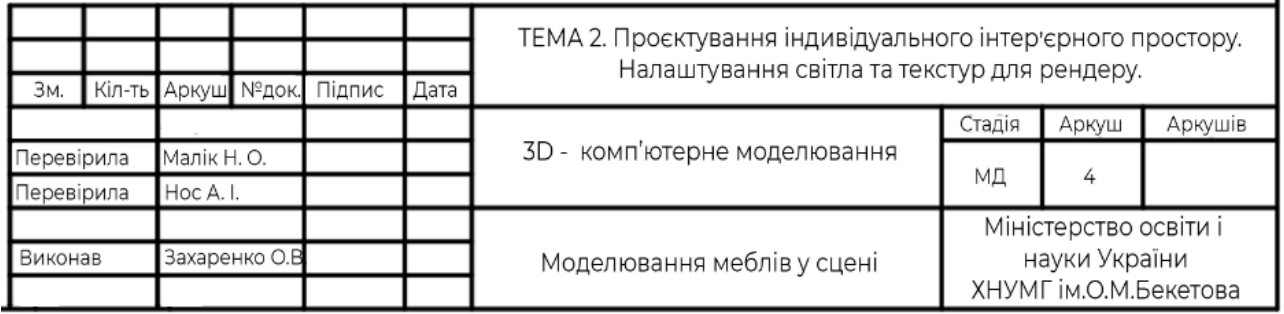

### Рисунок Б.12 – Приклад штампу, аркуш 4

### Штамп до аркуша 5

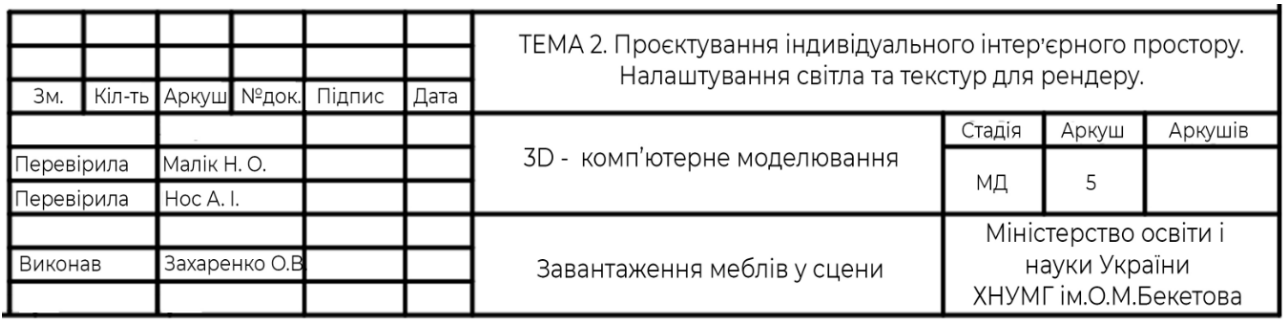

### Рисунок Б.13 – Приклад штампу, аркуш 5

### Штамп до аркуша 6

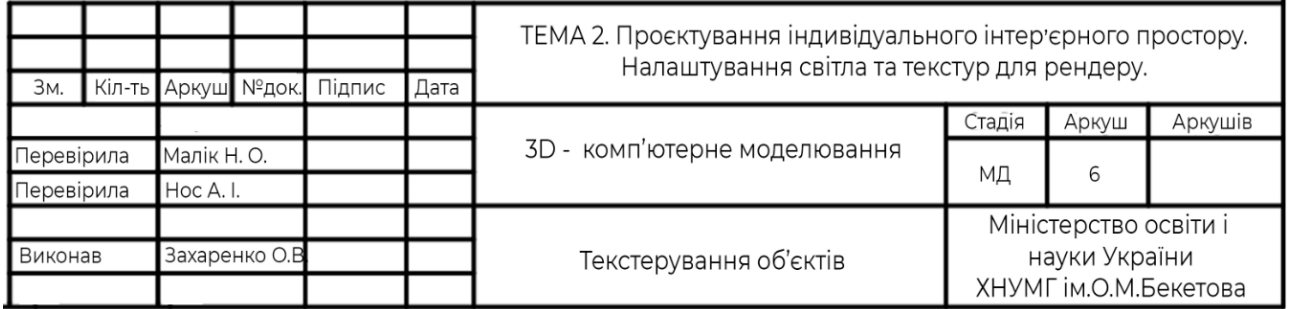

### Рисунок Б.14 – Приклад штампу, аркуш 6

### Штамп до аркуша 7

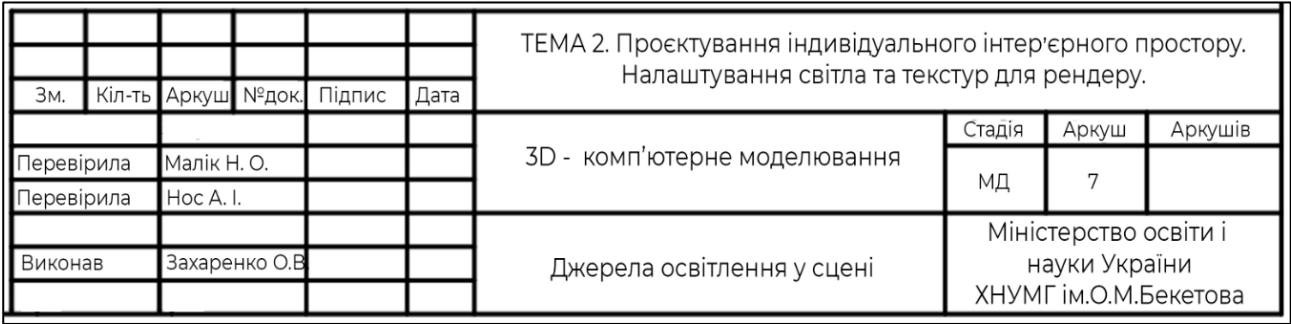

### Рисунок Б.15 – Приклад штампу, аркуш 7

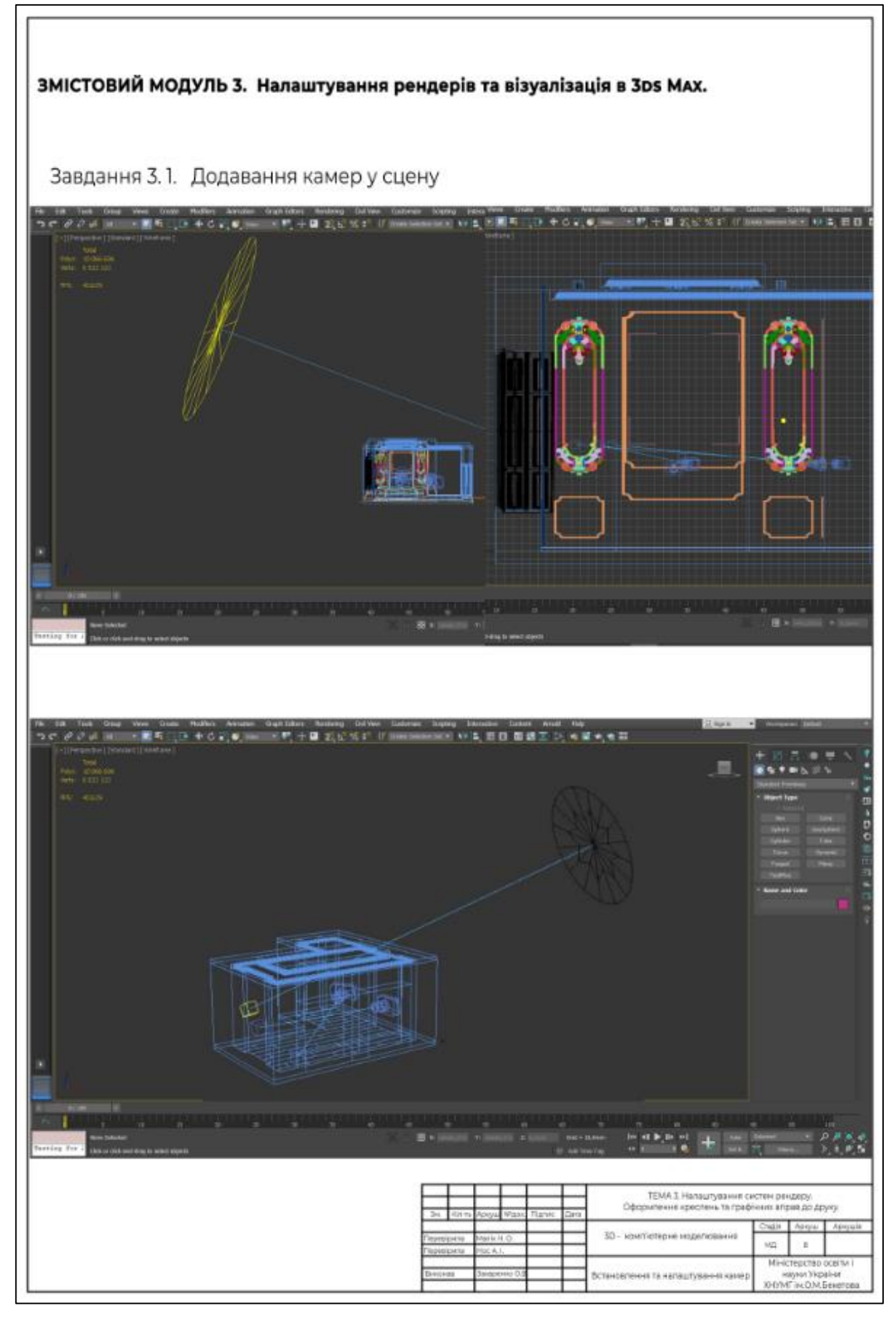

Рисунок Б.16 – Встановлення камер (формат А3)

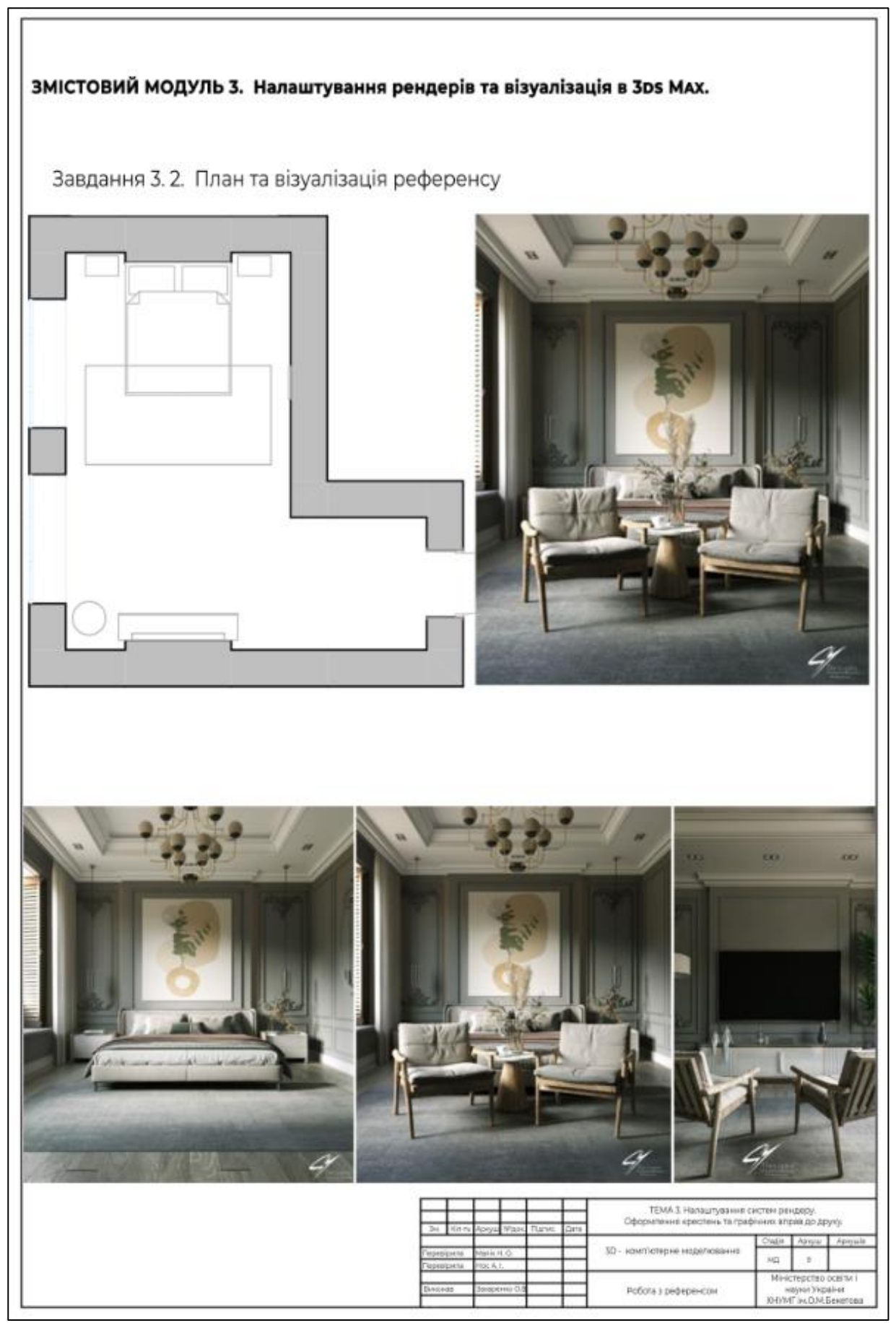

Рисунок Б.17 – Робота з референсом (формат А3)

### ЗМІСТОВИЙ МОДУЛЬ 3. Налаштування рендерів та візуалізація в 3DS MAX.

Завдання 3.3. Підгін камери за референсом

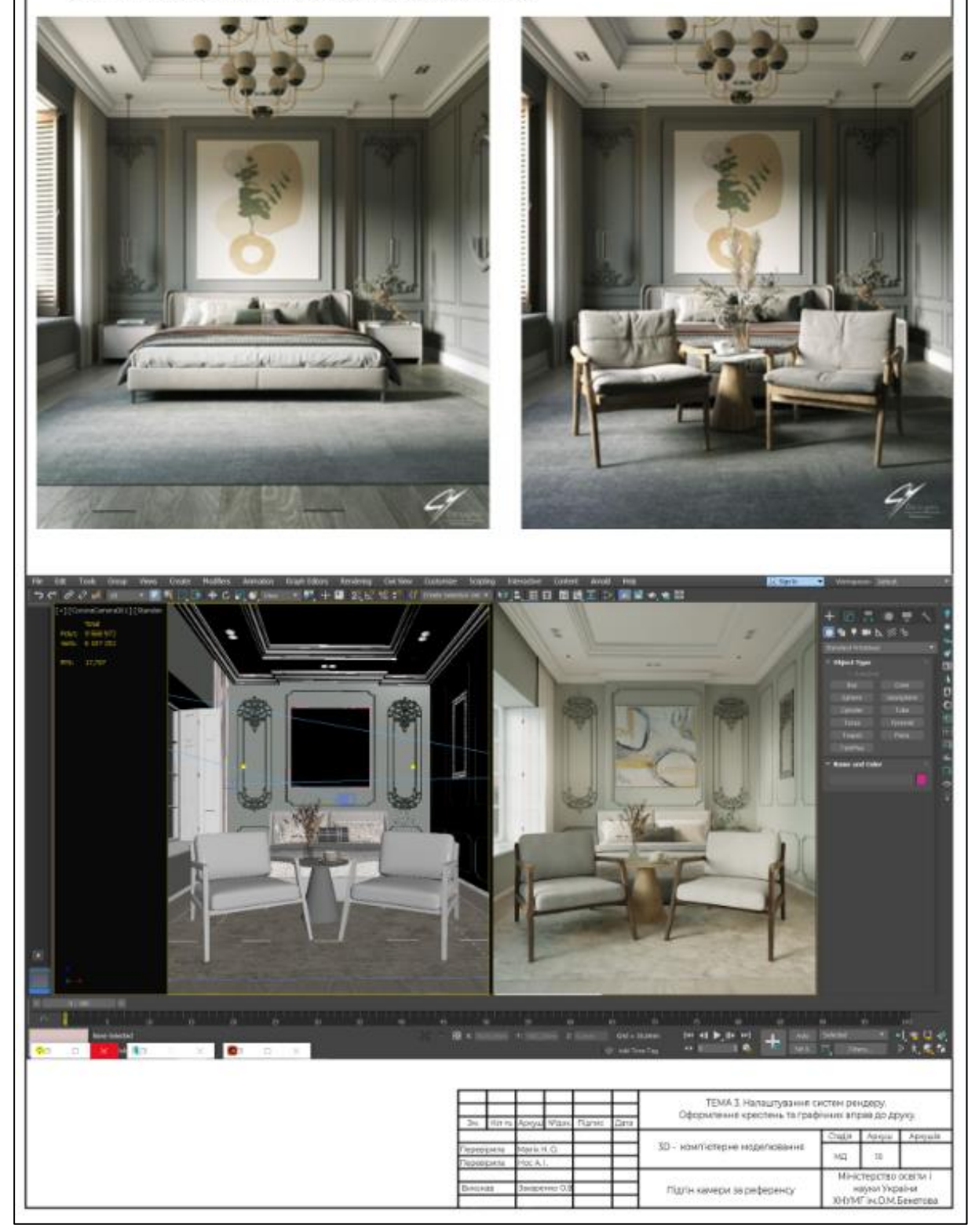

Рисунок Б.18 – Підгін камери за референсом (формат А3)

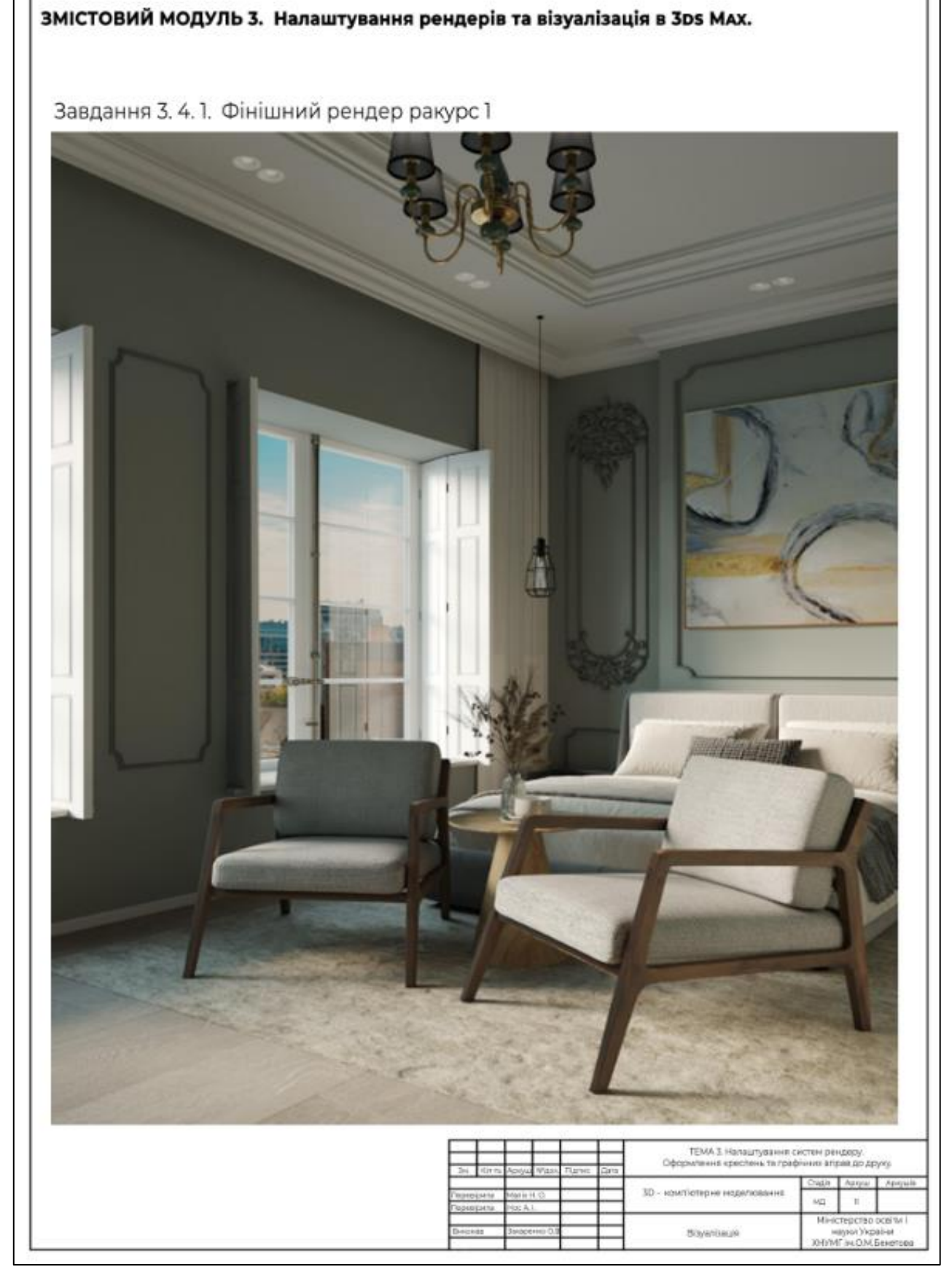

Рисунок Б.19 – Фінішна візуалізація (формат А3)

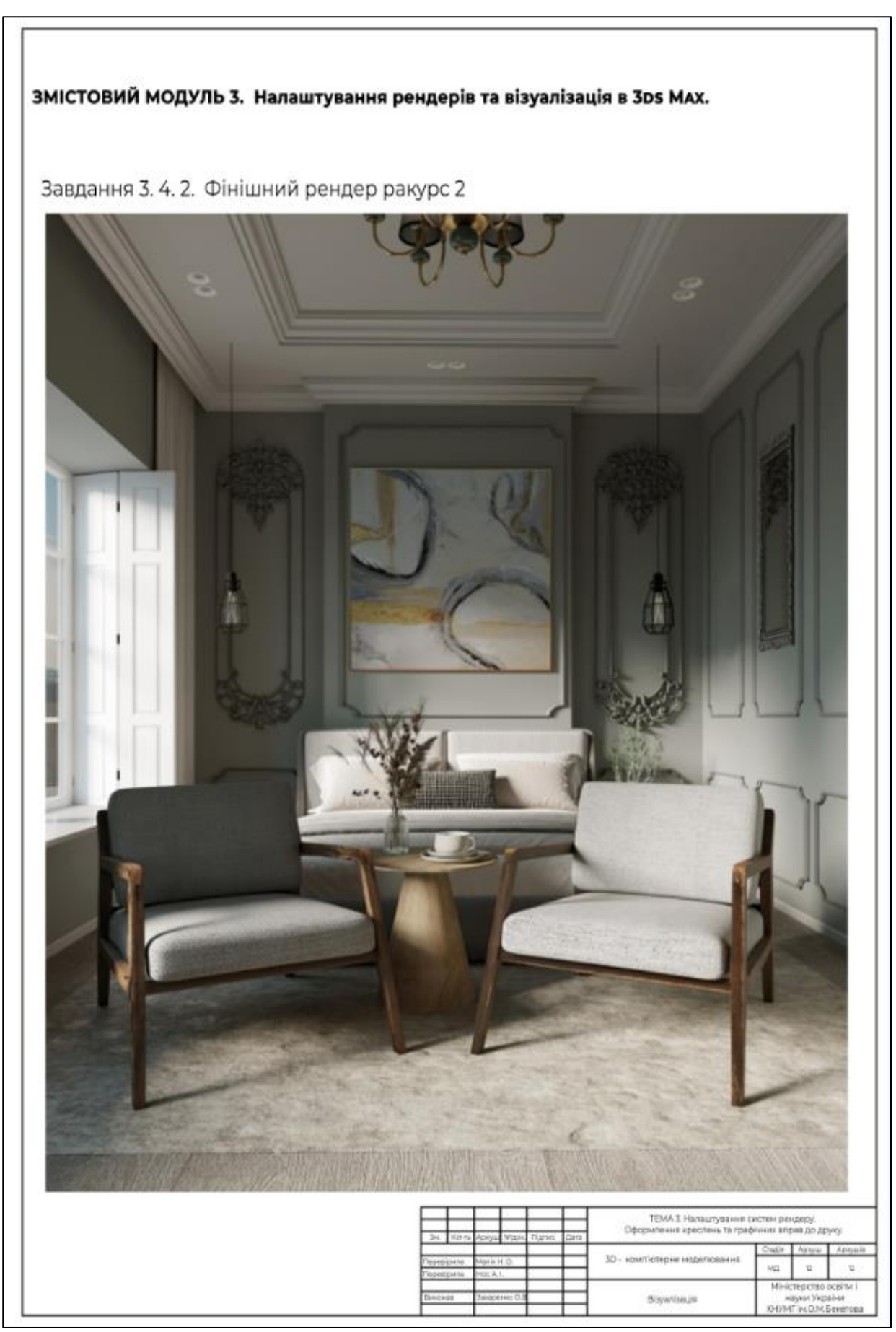

Рисунок Б.20 – Фінішна візуалізація (формат А3)

### Штамп до аркуша 8

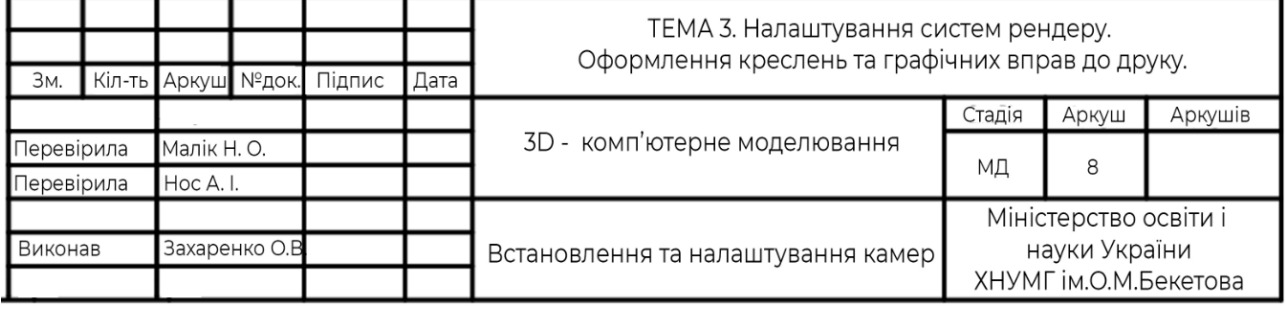

### Рисунок Б.21 – Приклад штампу, аркуш 8

#### Штамп до аркуша 9

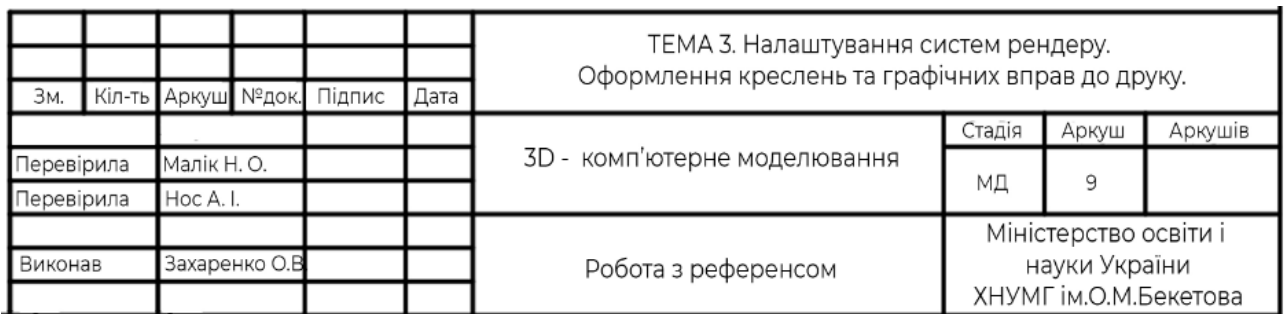

## Рисунок Б.22 – Приклад штампу, аркуш 9

### Штамп до аркуша 10

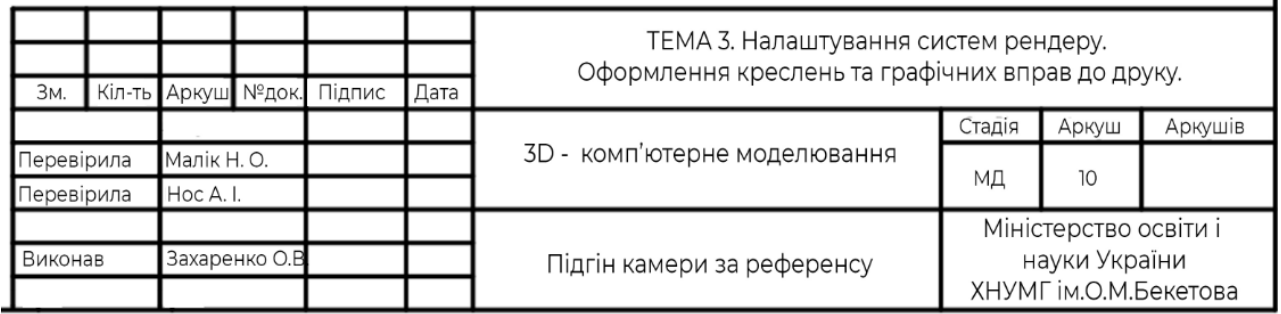

### Рисунок Б.23 – Приклад штампу, аркуш 10

#### Штам до аркуша 11 та 12

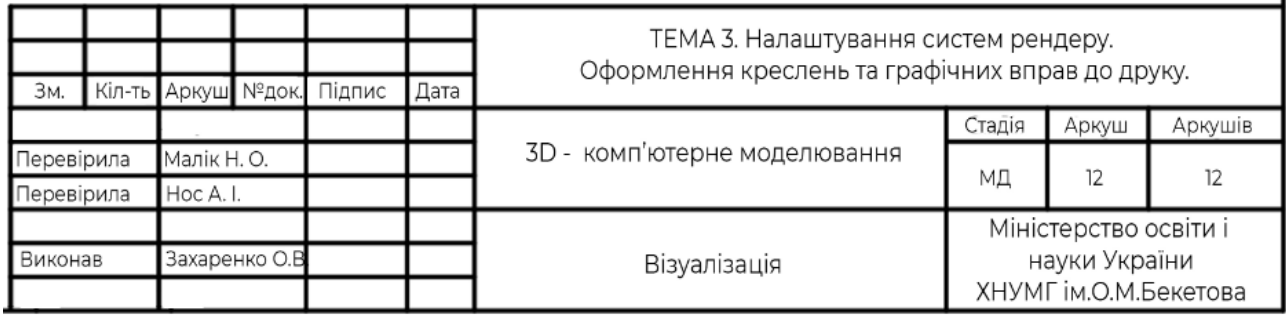

Рисунок Б.24 – Приклад штампу, аркуш 11 і 12

*Електронне навчальне видання*

#### МЕТОДИЧНІ РЕКОМЕНДАЦІЇ

#### до проведення практичних занять та організації самостійної роботи з навчальної дисципліни

#### **«3D-КОМП'ЮТЕРНЕ МОДЕЛЮВАННЯ»**

*(для здобувачів першого (бакалаврського) рівня вищої освіти денної форми навчання зі спеціальності – 191 Архітектура та містобудування, освітньо-професійна програма «Архітектура та містобудування»)* 

### Укладачі: **МАЛІК** Наталія Олексіївна, **НОС** Альона Ігорівна, **КОШЕЛЬ** Владислав Андрійович

Відповідальна за випуск *Г. О. Осиченко* Редактор *О. А. Норик* Комп'ютерне верстання *І. В. Волосожарова*

План 2024, поз. 129М

Підп. до друку 29.04. 2024. Формат  $60 \times 84/16$ . Ум. друк. арк. 2,0.

Видавець і виготовлювач: Харківський національний університет міського господарства імені О. М. Бекетова, вул. Маршала Бажанова, 17, Харків, 61002 Електронна адреса: office@kname.edu.ua Свідоцтво суб'єкта видавничої справи: ДК № 5328 від 11.04.2017.